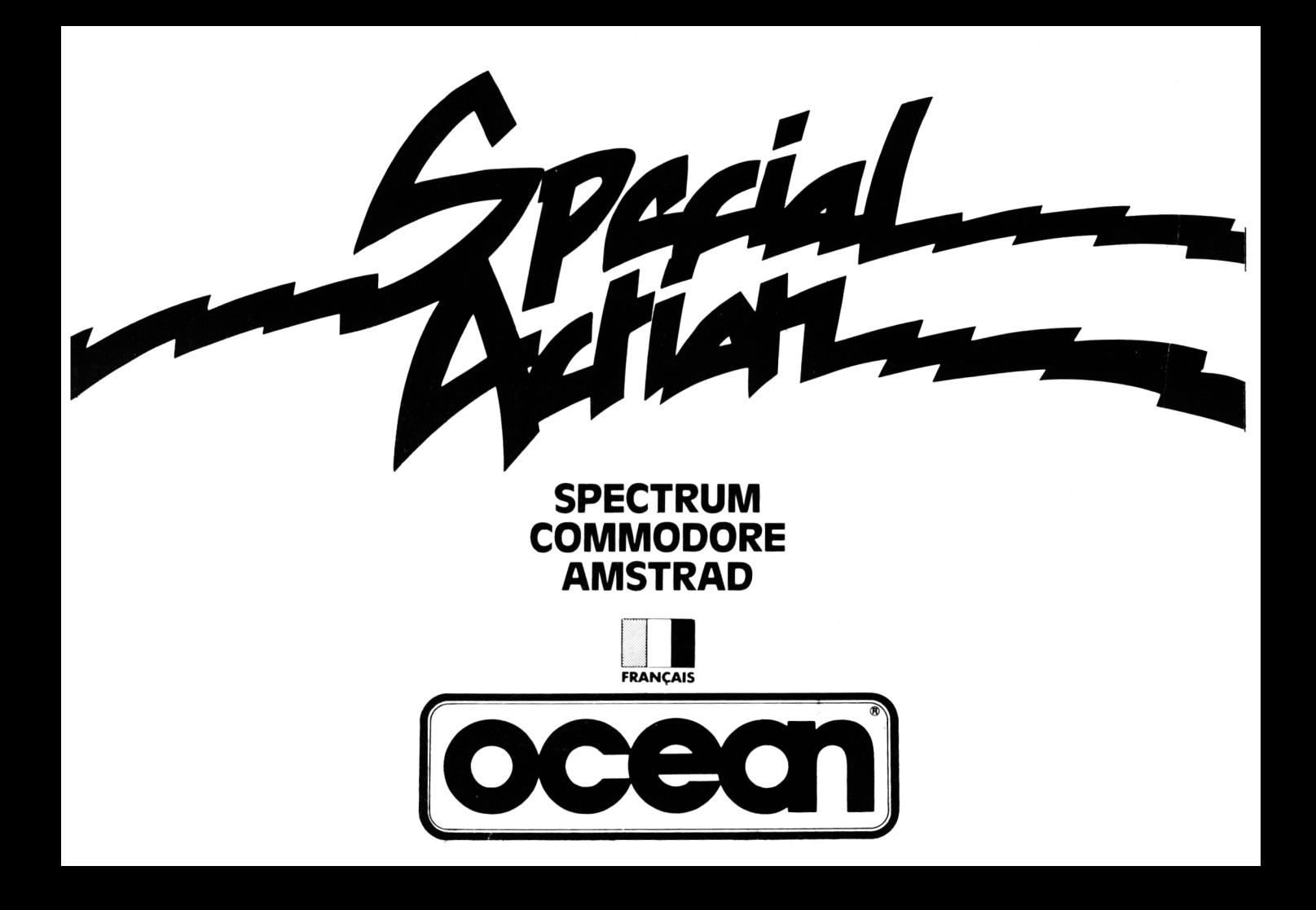

# SPECIAL ACTION

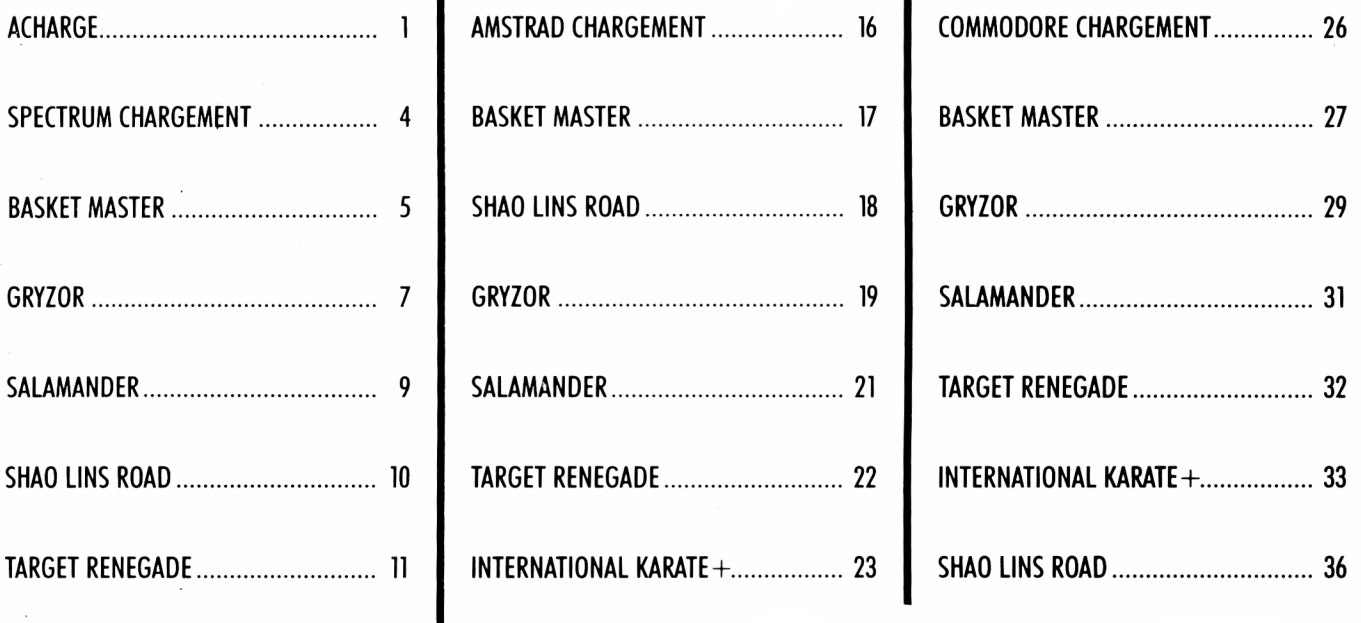

**INTERNATIONAL KARATE + .................** 

## **AMCHARGE**

#### **LOGICIEL DE TELECHARGEMENT "AMCHARGE" DES CENTAINES DE HITS ACCESSIBLES POUR LE SIMPLE PRIX D'UNE COMMUNICATION TELEPHONIQUE SUR 3615**

#### **QU'EST CE QUE LE TELECHARGEMENT?**

Le Téléchargement consiste à charger un logiciel sur un micro-ordinateur en transférant le code informatique par la ligne de téléphone, le minitel et un câble de liaison Minitel-Micro.

Il s'agit d'une opération extrêment simple qui ne présente pas plus de difficulté de manipulation que le chargement d'un logiciel à partir d'une cassette ou d'une disquette.

Certains logiciels pourront être sauvegardés pour une utilisation ultérieure (vente), d'autres ne pourront être qu'exécutés (location). L'avantage du téléchargement est d'avoir accès à une grande variété de logiciels à tout moment en ne payant que le temps de connection correspondant au transfert du code soit environ 15 F. pour un programme occupant toute la mémoire et nécessitant 15 minutes de connection. Il n'y a pas J autre coût pour l'Utilisateur.

#### **COMMENT PROCEDER AU TELECHARGEMENT?**

Vous composez le 3615, tapez le code AMCHARGE et choisissez la rubrique Téléchargement.

Tous les logiciels disponibles sont classés par catégories: Sport, Action, Simulation . . . et comprennent une description détaillée. Quand vous avez choisi le logiciel à télécharger vous démarrez le logiciel de téléchargement sur votre Amstrad, branchez le câble de liaison Minitel-Micro sur la prise joystick de votre micro et suivez les instructions qui vous sont données sur l'écran du minitel.

Le Téléchargement s'opérera automatiquement et pendant le transfert du code vous pourrez lire le mode d'emploi du jeu sur le minitel ou consulter les rubriques d'informations concernant l'actualité des jeux sur Amstrad.

Un indicateur vous montrera la progression du téléchargement. Quand tout le code aura été transmis la sauvegarde se fera automatiquement sur cassette ou disquette pour une utilisation ultérieure dans le cas de logiciels vendus.

#### **QUE FAUT-IL POUR TELECHARGER?**

- **.MINITEL:** que vous pourrez obtenir gratuitement auprès de votre Agence Commerciale de Télécommunications : N2 de téléphone 14.
- **LOGICIEL DE TELECHARGEMENT:** Ce logiciel se trouve dans cet album.
- **CABLE DE LIAISON:** Minitel-Micro que nous vous offrons. Renvoyez le carton ci-joint avec un chèque de 19 F. pour couvrir les frais de port et d'emballage à AMCHARGE - BP 36 06561 VALBONNE CEDEX et nous vous enverrons le câble par retour.

**IMPORTANT:** Faites profiter vos amis de ce logiciel de téléchargement c'est le seul non protégé sur cet album. Pour faire la copie, copiez les fichiers AMCHARGE-BAS LOADER|BIN AMCH-BIN sur une disquette. Il ne leur faudra que le câble en plus pour pouvoir |télécharger, câble disponible chez les Revendeurs de logiciels ou auprès d'AMCHARGE.

#### **LOGICIEL DE TELECHARGEMENT AMCHARGE:**

Les logiciels disponibles sont classés en deux catégories:

- les logiciels offerts à la vente: ils peuvent être téléchargés et enregistrés par votre ordinateur sur un disquette ou une cassette.
- les logiciels offerts en location : ils peuvent être téléchargés et exécutés sur votre ordinateur jusqu'à ce que vous éteignez votre ordinateur, mais vous ne pouvez les enregister.

Les fonctions offertes par ce programme sont les suivantes:

**TELECHARGER:** c'est à dire transférer un logiciel sur votre AMSTRAD CPC, afin de l'exécuter et/ou l'enregistrer sur disquette ou cassette. Permet également de transférer le manuel d'utilisation de ce logiciel.

**LIRE UN MANUEL:** permet de relire sur l'écran de votre CPC d'un manuel déjà téléchargé en enregistré sur une disquette ou cassette.

**EFFACER UN LOGICIEL:** permet d'effacer un logiciel téléchargé en enregistré sur une disquette (version disquette seulement).

#### **COMMENT TELECHARGER UN LOGICIEL:**

Télécharger est très facile:

1 Tout d'abord, installez votre AMSTRAD CPC à proximité de votre MINITEL, **LES DEUX APPAREILS ETANTS ETEINTS (HORS TENSION).**

Branchez le cable télechargement sur la prise marquée "JOYSTICK" de votre CPC. Branchez l'autre extrémité (prise ronde ou DIN) sur la prise située à l'arrière de votre Minitel.

Mettez sous tension votre AMSTRAD CPC, introduisez le programme de téléchargement **AMCHARGE** et démarrez-le en tapant **RUN '^AMCHARGE"**

Choisissez l'option 1: Télécharger.

Le message "Prêt à télécharger . . ." s'affiche sur votre AMSTRAD.

Retirez alors la disquette ou cassette contenant le programme de téléchargement, puis installez une disquette formattée ayant au moins 65 Kilo-octets d'espace disponible, ou une cassette (dans ce cas, suivez les instructions apparaissant à I écran). Cette disquette ou cassette servira à sauvegarder le programme téléchargé si celui-ci peut l'être (c'est à dire si le logiciel est offert a la vente). En cas de location de logiciel, cette disquette ou cassette n est évidemment pas nécessaire.

2 Allumez votre Minitel; composez le 36 15 sur votre téléphone.

Lorsque vous entendez un sifflement appuyez sur la touche **"CONNEXION-FIN"** de votre Minitel.

Tapez **AMCHARGE** sur le clavier de votre MINITEL, puis appuyez sur la touche<br>"ENVOI".

- 3 Après l'écran d'introduction de service AMCHARGE, vous obtenez le SOMMAIRE du service. Choisissez l'option **"Téléchargement".** Vous obtenez ainsi le menu relatif au téléchargement.
- **4** Choisissez l'option TELECHARGER UN LOGICIEL.

Les différentes catégories de logiciel sont affichées. Choisissez la catégorie qui vous intéresse, puis choisissez un logiqiel parmi ceux disponibles. Une description complète<br>peut être lui sur le MINITEL en tapant le numéro du logiciel suivi de la touche **GUIDE**.

5 Tapez le numéro du logiciel que vous voulez télécharger, puis appuyez sur la touche<br>ENVOI

## **AMCHARGE**

#### **LOGICIEL DE TELECHARGEMENT "AMCHARGE" DES CENTAINES DE HITS ACCESSIBLES POUR LE SIMPLE PRIX D'UNE COMMUNICATION TELEPHONIQUE SUR 3615**

#### **QU'EST CE QUE LE TELECHARGEMENT?**

Le Téléchargement consiste à charger un logiciel sur un micro-ordinateur en transférant le code informatique par la ligne de téléphone, le minitel et un câble de liaison Minitel-Micro.

Il s'agit d'une opération extrêment simple qui ne présente pas plus de difficulté de manipulation que le chargement d'un logiciel à partir d'une cassette ou d'une disquette.

Certains logiciels pourront être sauvegardés pour une utilisation ultérieure (vente), d'autres ne pourront être qu'exécutés (location). L'avantage du téléchargement est d'avoir accès à une grande variété de logiciels à tout moment en ne payant que le temps de connection correspondant au transfert du code soit environ 15 F. pour un programme occupant toute la mémoire et nécessitant 15 minutes de connection. Il n'y a pas d'autre coût pour l'Utilisateur.

#### **COMMENT PROCEDER AU TELECHARGEMENT?**

Vous composez le 3615, tapez le code AMCHARGE et choisissez la rubnque Téléchargement.

Tous les logiciels disponibles sont classés par catégories: Sport, Action, Simulation .. . et comprennent une description détaillée. Quand vous avez choisi le logiciel à télécharger vous démarrez le logiciel de téléchargement sur votre Amstrad, branchez le câble de liaison Minitel-Micro sur la prise joystick de votre micro et suivez les instructions qui vous sont données sur l'écran du minitel.

Le Téléchargement s'opérera automatiquement et pendant le transfert du code vous pourrez lire le mode d'emploi du jeu sur le minitel ou consulter les rubriques d'informations concernant l'actualité des jeux sur Amstrad.

Un indicateur vous montrera la progression du téléchargement. Quand tout le code aura été transmis la sauvegarde se fera automatiquement sur cassette ou disquette pour une utilisation ultérieure dans le cas de logiciels vendus.

#### **QUE FAUT-IL POUR TELECHARGER?**

- **MINITEL:** que vous pourrez obtenir gratuitement auprès de votre Agence Commerciale de Télécommunications :  $N^{\circ}$  de téléphone 14.
- **LOGICIEL DE TELECHARGEMENT:** Ce logiciel se trouve dans cet album.
- **CABLE DE LIAISON:** Minitel-Micro que nous vous offrons. Renvoyez le carton d-ioint avec un chèque de 19 F. pour couvrir les frais de port et d'emballage à AMCHARGE - BP 36 06561 VALBONNE CEDEX et nous vous enverrons le câble par retour.

**IMPORTANT:** Faites profiter vos amis de ce logiciel de téléchargement ciest le seul non protégé sur cet album. Pour faire la copie, copiez les fichiers AMCHARGE-BAS AMCH-BIN sur une disquette. Il ne leur faudra que le câble en plus pour pouvoir itélécharger, câble disponible chez les Revendeurs de logiciels ou auprès d'AMCHARGE.

#### **LOGICIEL DE TELECHARGEMENT AMCHARGE:**

Les logiciels disponibles sont classés en deux catégories:

- les logiciels offerts à la vente, ils peuvent être téléchargés et enregistrés par votre ordinateur sur un disquette ou une cassette.
- les logiciels offerts en location: ils peuvent être téléchargés et exécutés sur votre ordinateur jusqu'à ce que vous éteignez votre ordinateur, mais vous ne pouvez les enregister.

Les fonctions offertes par ce programme sont les suivantes:

**TELECHARGER:** c'est à dire transférer un logiciel sur votre AMSTRAD CPC, afin de l'exécuter et/ou l'enregistrer sur disquette ou cassette. Permet également de transférer le manuel d'utilisation de ce logiciel.

**LIRE UN MANUEL:** permet de relire sur l'écran de votre CPC d'un manuel déjà téléchargé en enregistré sur une disquette ou cassette.

**EFFACER UN LOGICIEL:** permet d'effacer un logiciel téléchargé en enregistré sur une disquette (version disquette seulement).

#### **COMMENT TELECHARGER UN LOGICIEL:**

Télécharger est très facile:

1 Tout d'abord, installez votre AMSTRAD CPC à proximité de votre MINITEL, **LES DEUX APPAREILS ETANTS ETEINTS (HORS TENSION).**

Branchez le cable télechargement sur la prise marquée "JOYSTICK" de votre CPC. Branchez l'autre extrémité (prise ronde ou DIN) sur la prise située à l'arrière de votre Minitel.

Mettez sous tension votre AMSTRAD CPC, introduisez le programme de téléchargement **AMCHARGE** et démarrez-le en tapant **RUN <sup>x</sup>AMCHARGE**".

Choisissez l'option 1: Télécharger.

Le message "Prêt à télécharger . . ." s'affiche sur votre AMSTRAD.

Retirez alors la disquette ou cassette contenant le programme de téléchargement, puis installez une disquette formattée ayant au moins 65 Kilo-octets d'espace disponible, ou une cassette (dans ce cas, suivez les instructions apparaissant à I écran). Cette disquette ou cassette servira à sauvegarder le programme téléchargé si celui-ci peut l'être (c'est à dire si le logiciel est offert à la vente). En cas de location de logiciel, cette disquette ou cassette n'est évidemment pas nécessaire.

2 Allumez votre Minitel: composez le 36 15 sur votre téléphone.

Lorsque vous entendez un sifflement appuyez sur la touche **"CONNEXION-FIN"** de votre Minitel.

Tapez **AMCHARGE** sur le clavier de votre MINITEL, puis appuyez sur la touche **"ENVOI"**

- 3 Après l'écran d'introduction de service AMCHARGE, vous obtenez le SOMMAIRE du service. Choisissez l'option **"Téléchargement".** Vous obtenez ainsi le menu relatif au téléchargement.
- **4** Choisissez l'option TELECHARGER UN LOGICIEL.

Les différentes catégories de logiciel sont affichées. Choisissez la catégorie qui vous intéresse, puis choisissez un logiciel parmi ceux disponibles. Une description complète peut être lui sur le MINITEL en tapant le numéro du logiciel suivi de la touche **GUIDE**

5 Tapez le numéro du logiciel que vous voulez télécharger, puis appuyez sur la touche **ENVOI**

- Vous avez alors le choix suivant
	- vous pouvez lire sur le Minitel, le manuel du logiciel que vous voulez transférer.
	- vous pouvez télécharger le manuel de ce logiciel. Vous pourrez ainsi relire le manuel directement sur votre AMSTRAD et éventuellement l'imphmer si vous possédez une imprimante.
	- vous pouvez enfin télécharger ce logiciel.

Choisissez donc l'option télécharger un logiciel, et tapez le numéro correspondant puis **ENVOI**

- 7 Vous pouvez alors choisir ce qui sera affiché sur votre MINITEL pendent le téléchargement:
	- soit lire les infos AMCHARGE.
	- soit lire le manuel du jeu en cours de téléchargement.
	- soit afficher uniquement le jauge permettant de suivre le déroulement du transfert.

Faites votre choix et tapez le numéro correspondant puis **ENVOI**

8 Vous obtenez alors l'écran vous annonçant le début du transfert. Si vous avez suivi toutes les étapes décrits précédemment, tapez **ENVOI,** ou tapez **"GUIDE"** pour des explications complémentaires). Le téléchargement commence .. . le message **Téléchargement en course** s'affiche sur l'écran de votre CPC. Après quelques secondes apparaît le titre du logiciel et le type (location ou vente).

La durée du téléchargemnent d'un logiciel est celle affichée par le Minitel. Ajouter une minute si vous avez demandé à voir les infos AMCHARGE ou le manuel sur votre Minitel pendant le téléchargement

Ne vous inquiétez pas si l'écran de votre AMSTRAD se "brouille" progressivement pour afficher des lignes de points de couleur.... Ceci est tout à fait normal et prouve que le téléchargement progresse.

- 9 Pendant le téléchargement, votre Minitel affiche suivant votre choix, les pages d'infos, le manuel, ou la jauge indiquant le niveau du programme transféré. Dans la cas d'un logiciel offert à la vente, le programme transféré est automatiquement sauvegardé sur la disquette ou cassette au cours du transfert.
- 10 A la fin du téléchargement, l'exécution du programme démarre automatiquement sur votre AMSTRAD.

Débranchez le cable de téléchargement.

Le Minitel vous indique que le transfert est terminé. Vous pouvez alors appuyer sur **"CONNEXION-FIN^** (deux fois) et éteindre votre Minitel.

Le téléchargement est terminé.

Bon amusement... si le logiciel téléchargé est un logiciel en location, vous pouvez l'utilisez jusqu'à ce que eteignez votre AMSTRAD CPC.

#### **COMMENT TELECHARGER UN MANUEL:**

La démarche est la même que pour un logiciel, excepté le fait que le téléchargement d'un manuel ne durant que une à deux minutes, le système ne vous demande pas ce que vous voulez voir pendant le transfert. Choisissez l'option Télécharger un manuel à l'étape 6 (au lieu de télécharger un logiciel).

#### **COMMENT RECHARGER UN LOGICIEL TELECHARGE:**

Si vous avez téléchargé un logiciel offert en VENTE par téléchargement, vous pouvez le recharger par la suite.

Pour cela, démarrez le programme **AMCHARGE,** insérez alors la cassette ou disquette contenant le programme téléchargé, et choisissez l'option **2: Utiliser un logiciel**

Si vous utilisez un lecteur de disquette, la liste des logiciels se trouvant sur le disguette apparaît dans le coin inférieur gauche de l'écran, chaque logiciel étant précédé d'un numéro.

Tapez le numéro du programme choisi plus faites **ENTER,** ou tapez **0** puis **ENTER** pour revenir an menu.

Le programme se charge alors et son exécution démarre automatiquement.

Si vous utilisez un lecteur de cassettes, tapez le nom du programme à exécuter ou tapez **ENTER** pour exécuter le premier programme se trouvant sur la cassette.

#### **COMMENT RELIRE OU IMPRIMER UN MANUEL TELECHARGE:**

Si vous avez téléchargé le manuel d'utilisation d'un programme, vous pouvez relire ce manuel sur votre AMSTRAD. Pour cela, insérez alors la cassette ou disquette contenant le manuel téléchargé, puis choisissez l'option **3. Lire un Manuel** ou **4. Imprimer un Manuel**

Entrez le nom du manuel que vous voulez relire puis faites **ENTER** Le manuel porte le même nom que le logiciel auquel il se rapporte. Pour voir la liste de ces manuels, tapez **CAT** sous BASIC Les manuels ont un nom se terminant par **M.BIN**

Le manuel vous est alors affiché sur l'écran, une page à la fois, ou imprimé sur l'imprimante connectée au port imprimante de votre CPC

Pour passer à la page suivante, appuyez sur une touche quelconque (sauf DEL). Pour arrêter la visualisation du manuel ou son impression, tapez DEL

#### **COMMENT EFFACER UN LOGICIEL TELECHARGE: (Version disquette)**

Si vous voulez effacer un logiciel téléchargé, démarrez le programme **"AMCHARGE",** puis insérez alors la cassette ou disquette contenant le programme à effacer, et choisissez I option **5: Effacer un logiciel** Si vous utilisez un lecteur de disquettes, la liste des logiciels se trouvant sur la disquette apparaît, chaque logiciel étant précédé d'un numéro

Tapez le numéro du programme choisi puis faites **ENTER,** or tapez **0** puis **ENTER** pour revenir au menu

Le programme est alors effacé de la disquette

#### **MESSAGES D'ERREUR ET PRECAUTIONS A PRENDRE POUR TELECHARGER:**

Si vous obtenez le message **"ERREUR DE TRANSMISSION"** cela signifie que le téléchargement a dû être interrompu à cause d'un problème de transmission de données.

Cela peut être dû à la mauvaise qualité de ligne téléphonique (comme lorsque vous téléphonez et que vous entendez des parasites ou autres bruits sur la ligne) ou à de mauvaises conditions atmosphériques

Les transmissions de données par ligne téléphonique peuvent en effet dans certains cas être sensibles aux conditions météorologiques, notamment en cas d'orage.

Dans ce cas déconnectez le Minitel en appuyant sur **"CONNEXION-FIN"** puis recommencez le téléchargement depuis le début.

*En règle générale, il es préférable d'éviter de télécharger pendant un orage cardans ce cas les communications téléphoniques sont fréquemment perturbées*

Si vous obtenez le message **"ERREUR DE SAUVEGARDE"** cela signifie que la disquette destinée à recevoir le programme ou manuel téléchargé est soit pleine, soit non formattée

Dans ce cas déconnectez le Minitel en tapant **"CONNEXION-FIN"** puis recommencez depuis le début en ayant soin de préparer au préable une disquette avec suffisamment d'espace pour le programme à télécharger.

## AI TENTION, UTILISATEURS D'AMSTRAL

Les instructions de commande du clavier pour ce jeu sont destinées aux touches du clavier 'QWERTY'. Si l'Amstrad que vous possédez est du type 'AZERTY', les touches à utiliser seront celles situées de la même façon que les touches du clavier 'QWERTY'. (Voir diagramme ci-dessous).

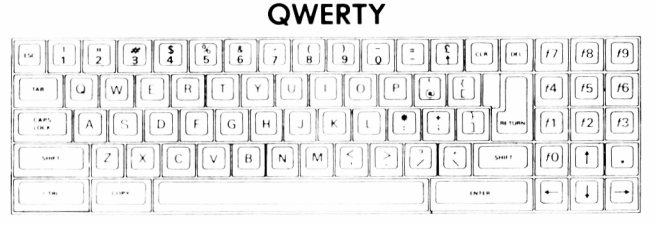

**AZERTY** 

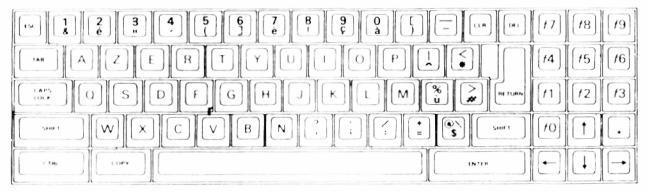

#### **EXEMPLE**

Si les instructions données sont 'Q — Haut', la touche correspondante sur 'AZERTY' sera 'A'.

## CHARGEMENT

1. Mettez la cassette dans le lecteur de cassettes en vous assurant qu'elle est complètement rembobinée.

2. Assurez vous ègalement que la prise micro est déconnectée et que les boutons de volume et de réglage des gigus sont correctement ajustés.

3. Si vous possédez un Spectrum 48 K ou un Spectrum +, tapez sur votre clavier les commandes suivantes:

LOAD"" suivi de la touche envoi. (Remarquez qu'il n'y a pas d'espace entre les guillemets.) Le symbole "(guillemet) est obtenu en appuyant simultanément sur la touche shift et la touche P.

4. Enfoncez la touche PLAY de votre lecteur de cassettes et le jeu se chargera automatiquement. Si vous avez un problème, essayez de régler les boutons de volume et des aigus.

5. Si vous possédez un Spectrum 128K, suivez alors les instructions de chargem ent apparaissant à l'écran, ou qui figurent dans le manuel d'accompagnement de votre ordinateur.

6. Si plusieurs titres sont enregistrés sur l'une ou l'autre face de la cassette, arrêtez toujours la bande après que le chargement du premier jeu se soit effectué. Pour procéder au chagement des jeux suivants, arrétez et redémarrez l'ordinateur, et suivez les instructions de chargement précédentes. Afin de vous permettre de repérer la position des jeux pour un usage ultérieur, nous vous conseillons de vérifier que le compteur du magnétophone a été remis à zéro au démarrage de la bande.

## **BASKET MASTER**

L'as du basket ...... un nouveau défi sportif!

Un jeu débordant d'action où vous affrontez l'ordinateur ou vos amis en une lutte acharnée dans le sport le plus rapide qui soit.

Restez en alerte quand vous descendez le terrain en dribblant, votre adversaire sur vos talons, puis d'une main experte et d'un oeil sûr, rentrez un panier: c'est un jeu rapide, frénétique et irrésistible. Défendez votre zone, attaquez votre adversaire, courez en luttant contre la montre, tournez, sautez puis plongez le ballon dans le filet.

Observez vos techniques en repassant le jeu au ralenti et écoutez la foule se déchaîner. Imagine vous offre un jeu d'action complet en trois dimensions dont la graphique à haute résolution et les effets sonores absolument authentiques simulent parfaitement le sport.

Lancez-vous!

Devenez un As du Basket-ball!

## **COMMANDES**

Le jeu se joue avec le clavier, qui peut être redéfini, ou avec le levier. TERRAIN A GAUCHE

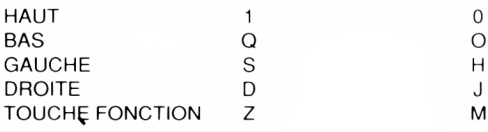

## **LEVIER**

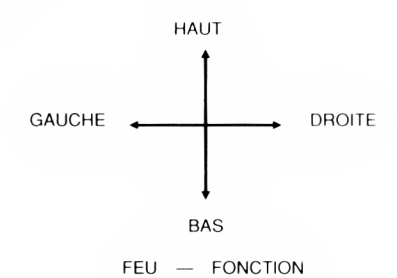

## **OPTIONS DE JEU**

#### **UN JOUEUR**

Vous devez jouer contre l'ordinateur qui imite un style de jeu professionnel.

#### **DEUX JOUEURS**

Vous pouvez jouer contre vos amis et tester vos talents au Basket.

## **NIVEAUX**

Il vous est permis de choisir entre trois niveaux de jeu: DEBUTANT (beginner), AMATEUR (amateur) ET PROFESSIONNEL (NBA). Il est très difficile de gagner à ce dernier niveau.

## **CHANGEMENT DE NOMS**

Inscrivez votre nom sur la partie gauche du terrain (si deux joueurs s'affrontent, inscrivez-le sur la partie du terrain où vous jouez).

## **COMMENT CONTROLER LES JOUEURS**

#### **PROGRESSION EN AVANT ET DIRECTION**

Le levier vous permet de faire avancer le joueur dans la direction désirée. Si le joueur n'a pas le ballon, la direction de son corps coïncidera donc avec la direction dans laquelle il progresse. Cependant, si le joueur possède le ballon, l'orientation de son corps ne changera pas mais il se déplacera dans la direction choisie, tout en étant capable de garder le ballon éloigné de son adversaire. Si. quand vous êtes en possession du ballon, vous souhaitez changer l'orientation du corps du joueur, poussez le levier dans la direction choisie et immédiatement après, sans relacher le levier, appuyez sur le bouton feu. Une fois que le joueur est orienté comme vous le désirez, relâchez le bouton feu.

#### **TIRS**

Quand vous avez le ballon, vous pouvez tirez vers le panier de la façon suivante: si vous appuyez une seule fois sur le bouton feu le joueur saute, si vous appuyez une seconde fois, le joueur lancera le ballon de la façon convenant le mieux à l'orientation de son corps.

Exemple

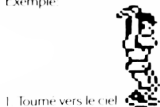

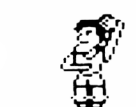

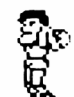

## **BALLON PLONGE DANS LE PANIER**

Pour plonger le ballon dans ie panier, vous devez vous trouver dans la zone située immédiatement en-dessous du panier. Quand vous appuyez sur le bouton feu, le joueur s'élèvera jusqu'à ce qu'il plonge le ballon dans le panier. Vous pouvez décider de la façon dont plonger le ballon dans le panier en utilisant ie levier.

## **COMMENT S'EMPARER DU BALLON**

Pour prendre le ballon à I adversaire, approchez-vous de lui. serrez-le de près, surveillez ses mouvements et au moment ou il ne couvre pas le ballon, emparez-vous de celui-ci en appuyant sur le bouton feu.

## **PRISE EN REBOND**

Pour attraper un ballon qui fait rebond, observez attentivement l'ombre de celui-ci afin do déterminer l'endroit vers lequel il se dirige. Sautez et attrapez le ballon en utilisant le bouton feu.

### STRUCTURE DU TABLEAU D'AFFICHAGE

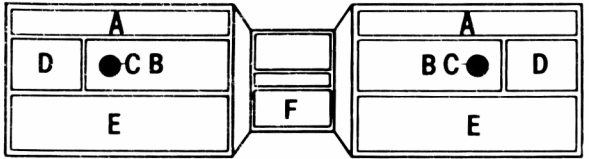

A La bane d énergie indique la forme physique du joueur

B Le compteur de fautes personnelles indique le nombre de fautes commises par un joueur.

C Indique la distance à laquelle vous vous trouvez du ballon Quand un ballon apparaît, cela signifie que vous vous trouvez en position idéale pour I attraper.

D Le compteur du tableau d affichage indique le score de chaque joueur

E : La zone d'affichage de message indique le nom du joueur qui a commis une faute et le type de faute.

K Chronomètre les 5 minutes de chaque mi temps.

## **STRATEGIES DE JEU**

#### **APRES S'ETRE EMPARE DU BALLON**

Empêchez l'adversaire de reprendre le ballon en le couvrant quand vous attaquez immédiatement après que vous vous en soyez emparé.

#### **DRIBBLE**

En contrôlant l'orientation du corps du joueur, vous pourrez changer de direction et donc dribbler en vous éloignant de l'adversaire et bien vous placer en position pour tirer.

#### **COMMENT COUVRIR LA ZONE**

Le point fort de l'ordinateur est son abileté à plonger un ballon dans le panier quand il se trouve dans la zone appropriée. Pour éviter cela, couvrez la zone et obligez-le à lancer de plus loin.

#### **COMMENT iNTERCEPTER LE BALLON**

Faitez attention a votre adversaire quand il lance le ballon d'une certaine distance. Approchez-vous de lui. sautez et vous intercepterez ce qui atterrira autrement à coup sûr dans le panier

#### **FATIGUE ET ENERGIE**

Profitez des moments où votre énergie est à son point maximum et reprenez des forces quand vous vous sentez fatigué. Essayez d'épuiser votre adversaire. L'efficacité de votre tir est affectée en partie par votre fatigue et souvenez-vous que vous ne pouvez pas plonger le balion dans le panier si vous êtes épuisé. Surveillez sur le tableau d'affichage la barre qui indique votre niveau d'énergie.

#### **INFRACTIONS**

Le logiciel réorganise les infractions suivantes:

- 1. Remonter le terrain à contre-sens.
- 2. Hors-jeu
- 3 Fautes contre l'adversaire Essayez de ne pas les commettre.

#### **FAUTES CONTRE L'ADVERSAIRE**

Elles peuvent etre commises durant l'attaque ou la défense. Quand vous attaquez, vous devez éviter d'entrer en contact avec un adversaire quand vous vous approchez du panier. Soyez prudent quand vous plongez le ballon dans le panier et que l'adversaire défend sa zone. Quand vous êtes en défense, vous devez éviter de vous emparer du ballon si celui-ci est bien couvert par l'adversaire et ne poussez jamais de l'arrière.

#### **RALENTI**

A chaque fois que le ballon a été plongé dans les buts, vous pouvez revoir l'action en gros plan et au ralenti.

#### **MI-TEMPS, STATISTIQUES ET FIN DU MATCH**

Le match se compose de deux mi-temps qui durent cinq minutes chacune avec un temps de repos à la mi-temps. Durant la mi-temps et à la fin du match, un tableau de statistiques indiquant les pourcentages et les résultats de chaque joueur apparaîtra à l'écran.

Le jeu peut également se terminer quand un des joueurs est expulsé parce qu'il a commis trop de fautes ce qui veut dire que même si vous arrivez en tête sur le tableau de score, vous perdrez quand même la partie.

#### **BONNE PARTIE !**

## **"BASKET MASTER''**

Son programme, sa représentation graphique et la conception artistique sont la propriété de Imagine Software et ils ne peuvent être reproduits, stockés, loués ou diffusés sous quelque forme que ce soit sans la permission écrite de imagine Software. Tous droits réservés dans le monde entier.

## **GENERIQUE**

©Jeu conçu par Dinamic. Produit par D.C Ward ©Imagine Software

## GRYZOR

#### **LE NOUVEAU JEU D'ACTION DE KONAMI**

Les Durrs, habitants de la planète Suna se sont infiltrés dans les forces de défense terriennes, ils ont établi une place forte dans une région inexplorée de notre planète et ils ont construit une usine de traitement de l'atmosphère (APP) qui leur permet de contrôler les conditions climatiques de la planète. Leur plan consiste à créer une autre période glaciaire et à s'emparer ainsi de la Terre et de toutes ses ressources. Vous êtes Lance Gryzor, un membre de la Fédération de Défense terrienne (FED). Après avoir découvert le plan ignoble des Durrs, il vous faut vous infiltrer dans la place-forte, traverser les fortifications en passant devant les androïdes et pénétrer jusqu'au coeur du complexe afin de détruire IAPP. Vous aurez à faire face à de nombreux dangers et à des armements multiples ainsi que des tunnels mortels et de dangereux labyrinthes. En vous rapprochant du coeur du complexe, vous découvrez que I APP a déjà commencé sa tâche ignoble et si vous arrivez à dépasser la région glaciaire, vous découvrirez ensuite un labyrinthe de conduits et de tuyaux et, seulement à ce moment là, vous réalisez que vous faites face au vrai danger car les créatures venues d ailleurs apparaissent et vous devez vous mesurer contre l'ennemi le plus dangereux que l'homme ait jamais rencontré!

Seul un homme a quelque espoir de mener à bien cette mission, son nom ... Lance Gryzor!

## **COMMANDES**

Le jeu dispose d'options levier ou clavier que l'on sélectionne à partir du menu avant le début du jeu.

Quand vous jouez avec le levier, la barre d'espacement sert à sauter.

Les options du clavier peuvent être redéfinies à partir du menu.

#### **CLAVIER**

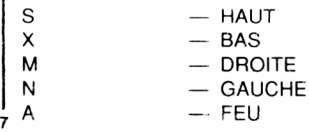

#### **BARRE**

D'ESPACEMENT — SAUT

#### **LEVIER**

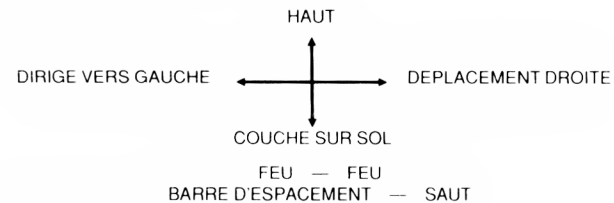

### **COMMENT JOUER**

Le jeu est organisé en cinq sections.

#### **LA JUNGLE** (Déroulement horizontal)

En combattant, trayez vous un chemin parmi les soldats et détruisez l'entrée du complexe des envahisseurs. A ce niveau, il vous est possible d'obtenir de meilleures armes en détruisant les dépôts d'armes.

#### **LE LABYRINTHE EXTERIEUR** (En trois dimensions)

Pour progresser dans le labyrinthe, détruisez les cibles sur le mur arrière ainsi que le contrôle à l'entrée et la porte.

#### **LA GORGE INTERIEURE** (Déroulement vertical)

Tour en combattant, montez vers l'entrée intérieure et détruisez la porte.

**LE LABYRINTHE INTERIEUR** (En trois dimensions)

(Voir Labyrinthe Extérieur)

**LA CONQUETE FINALE** (Déroulement horizontal)

Tour en combattant, dépassez les vaisseaux et les camions dans la région glaciaire pour aller affronter les gardiens et finalement les envahisseurs eux-mêmes. Pour terminer la mission, détruisez le coeur de l'ennemi.

## **SATUT et SCORE**

Les scores et vies sont affichés sur l'écran en permanence. Dans la section labyrinthe, vous verrez apparaître une carte du labyrinthe et une horloge. L'horloge affiche la quantité de temps dont vous disposez pour

terminer cette section avant de perdre une vie. Il vous sera accordé des points si vous abattez les ennemis que vous rencontrez: 5.000—40.000 pour les grands envahisseurs. 500 pour les soldats et 200 pour les petits envahisseurs.

## **CONSEILS UTILES**

- 1. Bougez sans arrêt.
- 2. Tirez sur tout.
- 3 Tous les objets mobiles (et certains objets immobiles) peuvent être détruits mais plus ils sont importants, plus il vous faut de coups.

## **GRYZOR**

Son programme, sa représentation graphique et la conception artistique sont la propriété de Ocean Software Limited et ils ne peuvent être reproduits, stockés, loués ou diffusés sous quelque forme que ce soit sans la permission écrite de Ocean Software Limited. Tous droits réservés dans le monde entier.

## **GENERIQUE**

Produit par D.C. Ward ©Konami 1987 Océan Software Limited

## **SALAMANDER**

Au-delà de l'infini règne la galaxie du mal, dominée par les forces de la despotique SALAMANDRE Un héros doit persuader ses compatriotes de se joindre à lui dans un voyage jusqu'en enfer et même au-delà, un monde peuplé de Monstres Organiques de destruction, d'Araignées nucléaires, d'Enfers brûlant comme des mers déchaînées, de Cavernes du désespoir et de Démons dépassant les dimensions de l'esprit humain ...

LE MOMENT EST VENU ... VOUS ETES LE HEROS Votre objectif ultime consiste à détruire un énorme cerveau qui contrôle le domaine de la Salamandre. Pour y arriver, vous disposez de trois vaisseaux spatiaux qui possèdent un armement limite mais ont la possibilité de multiplier par quatre leur puissance de tir Les quatre niveaux sont chacun constitués de types de terrain et d'opposants différents. Il y à la fin de chaque niveau un ennemi d'une taille et d'une puissance très importante que vous devrez détruire avant de pouvoir continuer.

## **COMMANDES**

Le jeu se joue avec le levier ou le clavier qui peut ètreèentièrement redéfini.

### **CLAVIER**

 $H A U T$   $- Q$   $Q u$  $BAS$   $- A \quad \omega$  $GALICHF = \square$  ou  $\leftarrow$  $DROITE = -Q \quad \omega \rightarrow$ FEU — BARRE D'ESPACEMENT

Pour faire une pause/abandonner le jeu, appuyer sur la BARRE D ESPACEMENT

### **LEVIER**

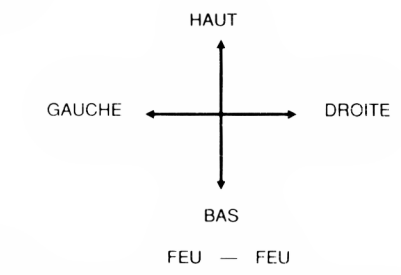

## **LE JEU**

Votre vaisseau s'aligne au départ du niveau un: apprenez a vous placer dans la meilleure position pour détruire toutes les vagues d'envahisseurs. Chacune de ces premières vagues laissera derrière elle une arme de bonus si vous réussissez à détruire toute la rangée. Grâce aux Lasers et aux Missiles plus deux àètêtes multiples, très peu d'envahisseurs vous résisteront, mais attention! d'habitude, la mort est rapidement au rendez-vous pour ceux qui sont trop sûrs d'eux ou simplement up peu trop avides.

Ce premier niveau contient au moins cinq types de terrain distincts et le meilleur moyen de survivre est d'adapter votre style de jeu à chacun d'entre eux alors qu'ils déboulent le long de votre vaisseau.

Pour battre la Salamandre, il vous faudra ruse, dextérité *el* peut-être un peu de chance - mais n'oubliez surtout pas - vous ne savez jamais ce qui vous attend au prochain tournant!

## **STATUT ET SCORE**

L'information affichée à l'écran durant le jeu indique le score du moment et le nombre de vies restantes pour les deux joueurs.

Le tableau des records est affiché à la fin du jeu.

Des points vous sont accordés quand vous tuez des envahisseurs et collectez des armes de bonus. Les points sont accordés même si le joueur a déjà une arme particulière.

## **CONSEILS UTILES**

Collectez toujours les armes de bonus.

Evitez tous les petits missiles

Evitez dans toute la mesure du possible la droite de l'écran.

## **GENERIQUE**

Programme de Andrew Giaister Graphique de Stuart Ruecraft Produit par D.C. Ward © 1988 Imagine Software ©Konami

## **SHAO UN'S ROAD COMMENT JOUER**

Tel votre héros Lee. vous êtes enfin devenu maître dans l'art martial secret "Chin's Shao-Lin". Vous vous retrouvez prisonnier dans le temple entouré par des hordes de Triades. Grâce à votre habileté aux coups et à vos pouvoirs magiques, repoussez les Triades, sortez du temple et dirigez-vous vers la route de la liberté.

A chaque pas dans cette direction, vous rencontrerez de plus en plus de Triades et à chaque stade, vous en découvrirez un qui est particulièrement habile! Faites attention aux coups à la volée, au lancer de flamme et aux coups de poing surprise!

## **COMMANDES**

Vos commandes de Lee vous permettent de donner des coups de pied, de sauter au-dessus de vos adversaires, de sauter vers un niveau

supérieur ou inférieur et d'utiliser les différents pouvoirs magiques que vous pouvez acquérir durant le jeu. Quand vous tuez certains de vos adversaires, une boule d'énergie est projetée à travers la surface de jeu si vous réussissez à attraper cette boule, vous posséderez de façon temporaire un des pouvoirs magiques. Pour projeter cette magique sur vos adversaires, utilisez le bouton KICK pendant que vous possédez ce pouvoir.

Clavier: Il vous sera offert la possibilité de définir les touches sur lesquelles vous souhaitez appuyer pour contrôler les mouvements de Lee et le combat.

Levier: Ce jeu est compatible avec les leviers suivants: Kempston. Sinclair et des autres qui utilisent le système des touches de curseur.

## **EXCLUSIVITE**

 $10$ 

Ce jeu a été crée et commercialisé par The Edge. une division de Softek International, sous licence de Konami Ltd. Cette version est la version officielle pour ordinateurs personnels du succès d'arcade du même nom. Le jeu, son organisation, etc, sont la propriété de Konami 1985. Le code des conversions pour ordinateur personnel est en chaque cas la proprieté de ©1986 Softek International Ltd. (The Edge). Tous droits réservés. Ce programme, sa création artistique et les instructions ne peuvent être copiés, prêtés ou louées sans la permission écrite de Softek International Ltd.

## **TARGET RENEGADE**

Il est de retour... encore plus vil, brutal et assoiffé de violence!

Votre frère Matt est pris sur le fait alors qu'il enquête sur les activités infâmes de "M. Big" et après que le chef du milieu l'ait puni de la façon macabre traditionnelle, vous considérez les options qui vous sont ouvertes alors que votre coeur bat la chamade. "Oeil pour oeil" — ce dicton assiège votre subconscient — votre plan est tracé — vous passez à l'action et en vous frayant un chemin à travers les différents niveaux, vous vous dirigez vers la confrontation finale. Les types d'adversaires que vous rencontrez à chaque niveau varient énormément et pour réussir il vous faut donc apprendre une stratégie. Les objets usuels peuvent servir d'arme, mais ne les perdez pas car on pourrait les utiliser contre vous!

Votre objectif consiste simplement à survivre pendant que vous traversez les cinq stades qui mènent à votre confrontation avec "M. Big". Vous pourrez savourer votre vengeance ... si vous restez en vie!

## **COMMANDES**

Le jeu peut être contrôlé par moyen du levier ou du clavier.

**LEVIER** — Kempston ou Sinclair, port 1 ou 2.

**Avec bouton feu appuyé** (tourné vers la droite)

FIRE — COUP D'POING/COUP DE GENOU/UTILISER

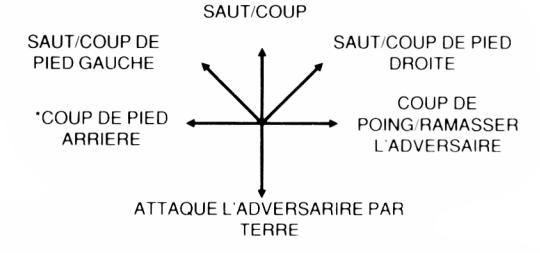

#### L'ARME/RAMASSER L'ARME

' Attention: ces mouvements s'effectuent a l'inverse quand vous êtes tourné vers la gauche)

### **Sans appuyer sur le bouton feu.**

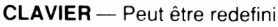

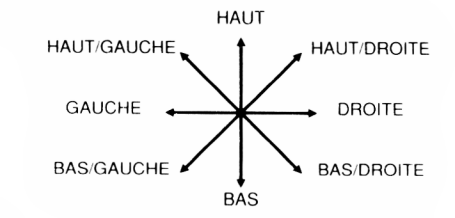

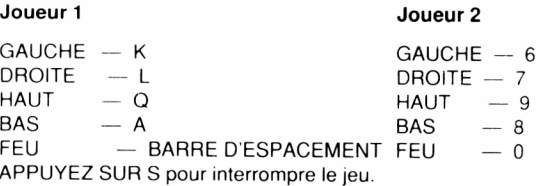

Si vous sélectionnez l'option deux joueurs, cela signifie qu'un compagnon pourra vous aider dans vos tentatives de traverser des niveaux, chaque section traversée sera en conséquence plus difficile, mais votre capacité de défense sera multipliée par deux. Apprenez à coopérer avec votre partenaire au lieu d'essayer de triompher de vos adversaires séparément.

## **LE JEU**

Ce jeu est situé dans la ville miteuse de Scumville. Vous devez traverser 5 environnements, chacun plus difficile que le précédent. Dans chaque scène vous rencontrerez un type de voyou différent qui essaiera de vous éliminer en utilisant toutes sortes de méthodes violentes et à la fin de chaque niveau se trouve une porte qui mène à la scène suivante. Grâce à une combinaison de coups de poing, de coups de pied et en utilisant les armes trouvées sur le sol, vous devez vous frayer un chemin jusqu'à "M. Big" et le défier dans une confrontation finale. Vous

11 pouvez obtenir les armes de différentes façons en triomphant d'un

adversaire en possession d'un gourdin ou simplement en ramassant un objet sur le sol.

#### **Scène 1 — Parking souterrain**

Vous y rencontrerez un gang de motards qui tenteront de vous écraser ou de vous frapper de leurs armes. Il vous faut d'abord taire tomber les motocyclistes de leur engin mais attention, cela ne les rendra inconscients que pour un très bref moment. Prenez aussi garde aux membres du gang et à leurs amis qui chercheront à vous supprimer en vous attaquant par derrière au moment où vous ne vous y attendez pas.

#### **Scène 2 — De nuit dans une Rue Louche**

Vous vous retrouverez confronté aux "dames de la nuit" qui utiliseront des armes pour essayer de vous battre de la façon la moins féminine qui soit. De plus, leur "protecteur" sera dans les parages afin de s'assurer que vous ne sortez pas vainqueur du combat. Armé d'un fusil et disposant d'un nombre limité de balles, il essaiera de vous abattre et vous devez tenter de l'éviter jusqu'à ce que ses munitions soient épuisées, puis l'affronter d'homme à homme.

#### **Scène 3 — Le Parc**

La vous tomberez sur un groupe de skinheads qui tenteront de vous réduire en bouillie. Ce n'est qu'en lançant une volée de coups de poing, coups de pied etc ... que vous parviendrez a atteindre le niveau suivant.

#### **Scène 4 — La Galerie Marchande**

Les Beasty Boys sont dans la ville et quelques-uns de leurs plus enthousiastes fans se sont rassemblés dans la Galerie Marchande, conscients que vous êtes presque arrivé à l'endroit où se trouve "M. Big". A l'aide des briques et de leurs amis à quatre pattes, ils vont par toutes sortes de moyens essayer de vous arrêter de façon definitive à ce niveau.

#### **Scène 5 — Le Bar**

Avant qu'il vous soit permis d'affronter "M. Big" sur son propre terrain vous devez d'abord vaincre ses terribles gardes du corps qui ne reculeront devant rien pour écarter la menace que vous constituez pour leur chef. [Attention: après vous être débarrassé de ces voyous, il vous faudra compter avec "M. Big" lui-même]!

## **STATUT ET SCORE**

Sur le panneau d'affichage situé au bas de l'écran figurent le niveau où vous vous trouvez, le niveau d'endurance, le score des joueurs, le

nombre de vies restantes et la quantité de temps restante. Vous commencez le jeu avec trois vies — vous pouvez obtenir une vie supplémentaire quand vous atteignez un score de 50.000 et ensuite une autre vie tous les 100.000 points supplémentaires. Suivant le type de manoeuvre réussie, votre score peut se situer entre 100 et 1000 points.

## **CONSEILS UTILES**

- $\bullet$  Utilisez des armes chaque fois que cela est possible non seulement elles auront plus d'effet mais elles vous donneront également plus de points de bonus.
- ♦ A la section 2, le protecteur a une arme qui se révélera certainement des plus dangereuses. N'essayez pas de le maîtriser quand il tire sur vous mais attendez que ses munitions se soient épuisées puis passez à l'attaque.
- ♦ Eliminez vos ennemis avant de continuer plus avant.

## **TARGET RENEGADE**

Son code, sa représentation graphique et la création artistique sont la propriété de Imagine Software et ils ne peuvent être reproduits, stockés, loués ou diffusés sous quelque forme que ce soit sans la permission écrite d'Imagine Software. Tous droits réservés dans le monde entier.

## **GENERIQUE**

Code de Mike Lamb Graphique de Dawn Drake Musique de Guy Biasillo Produit par D.C. Ward ©1988 Imagine Software Imagine est une marque déposée.

## **INTERNATIONAL KARATE + INTRODUCTION**

INTERNATIONAL KARATE+ est une version perfectionnée du jeu IK original. Cette nouvelle version permet maintenant d avoir trois lutteurs en même temps sur l'écran. Vous pourrez vous servir du levier ou du clavier, même si dans ces instructions on parle du levier seulement,

li existe 17 coups différents qui se contrôlent tous au levier. Avec un peu de pratique, vous arriverez à les exécuter sans que votre lutteur s'interrompe provisoirement entre chacun d'entre eux. Le contrôle au levier est extrêmement simple et s'apprend rapidement, mais vous obtiendrez des résultats plus sophistiqués avec un peu d'entraînement aux différents coups.

Vous pouvez frapper vos adversaires à la tête, à la poitrine, à l'estomac, au mollet et au pied en les attaquant par devant ou par derrière, bien que le score soit réduit de moitié lorsque vous attaquez par derrière.

Le jeu devient progressivement plus difficile jusqu'au niveau 25 et les joueurs reçoivent une ceinture portant une des six couleurs disponibles selon leur score.

Les lutteurs contrôlés par l'ordinateur adoptent différentes stratégies. Ils peuvent par exemple se battre entre eux, sans s'occuper de vous, ou ne pas attaquer et éviter tout simplement les attaques. Dans certains cas, ils vous attaquent tout deux sans se défendre, etc Leur comportement devient de plus en plus vicieux' au fil du jeu.

Un juge animé apparaît à la fin de chaque round de 30 secondes pour donner ses instructions aux joueurs et annoncer le classement. Si votre lutteur est en troisième position, il est disqualifié. Pour poursuivre le jeu. vous devez donc vous assurer qu'il demeure en première ou en deuxième position.

Tous les trois rounds, vous participez à un round de bonus au cour duquel le joueur reçoit un bouclier portatif pour faire rebondir les balles qui lui sont lancées à des angles différents.

## **SELECTION DES OPTIONS DE JEU**

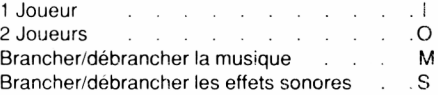

Pour un jeu a 2 joueurs, l'un des joueurs utilise le levier et I autre le clavier.

### **COMMANDES DE DEPLACEMENT**

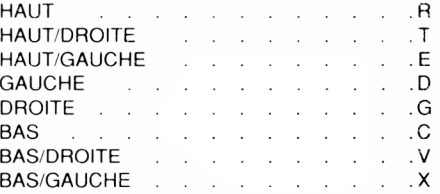

## **AFFICHAGE**

Les informations sur le score et le jeu s'affichent au sommet de l'écran. Cette section de l'écran contient trois séries d'affichages pour les points de combat et le total. Les lutteurs que vous contrôlez sont signalés par un poing jaune à droite de leur score. Le lutteur portant le kimonc blanc est contrôlé par le levier branché au port 1, tandis qu'en version à deux joueurs, le lutteur en kimono rouge est contrôlé par le levier connecté au port 2.

## **CONTROLE DU MOUVEMENT**

Le jeu doit obligatoirement être contrôlé au levier. Il est recommandé de choisir un levier ayant un contrôle précis. Les leviers relativement grands et peut précis ne sont pas conseillés car ils ne permettent pas de contrôler le mouvement assez précisément. Les leviers à tir automatique ne sont d'aucune utilité.

Chacune des huit positions du levier sélectionne un type de mouvement. En appuyant en même temps sur le bouton de tir, vous accédez à huit mouvements supplémentaires. Dans certains cas, il existe aussi des mouvements de défense supplémentaires qui sont détaillés par la suite. Lorsqu'un lutteur est tourné vers la droite, il se contrôle de la manière suivante:

A noter qu'après certains mouvements, votre lutteur es tourné en direction opposée. S'il est tourné vers la gauche les mouvements sont inversés. Ainsi donc, lorsque votre lutteur est tourné vers la droite, vous devez diriger le levier vers le haut et la droite pour donner un coup de poing dans le visage, alors que lorsqu'il est tourné vers la gauche, vous devez le diriger vers le haut et la gauche.

#### **Sans appuyer sur le bouton de tir**

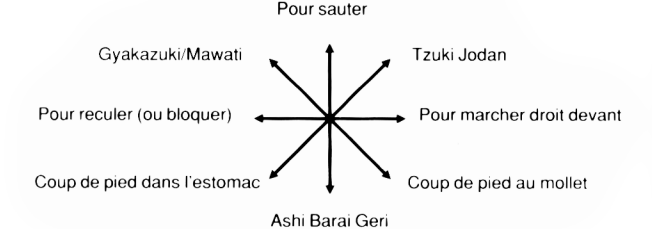

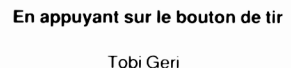

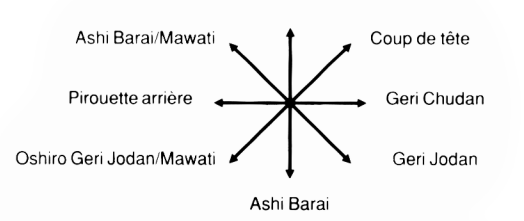

#### **MAINTIEN ET ANNULATION D'UN MOUVEMENT**

Lorsque vous attaquez, vous devez maintenir le levier en position jusqu'à ce que votre lutteur ait exécuté l'attaque, sinon il va se remettre en position d'attente. Lorsque la sélection est retenue, la position est conservée jusqu'à ce que le levier soit relâché ou que vous

sélectionniez un autre mouvement. Cependant, un coup n'est efficace que la première fois — après cela, vos adversaires ne restent pas attendre vos coups.

#### **SEQUENCES DE MOUVEMENTS**

Il es possible d'effectuer plusieurs mouvements de suite sans que le lutteur reprenne la position d'attente entre chacun d'entre eux afin d obtenir une séquence continue et régulière. Il suffit pour cela de sélectionner le premier mouvement et de le maintenir jusqu'à ce que l'attaque ait eu lieu, et de sélectionner rapidement le mouvement suivant avant que le lutteur n'ait le temps de reprendre sa position d'attente. Cette technique permet donc d'exécuter, par exemple, une série de pirouettes arrières sur toute la surface de l'écran (sélectionner une pirouette arrière, attendez le commencement du mouvement, et sélectionnez le encore une fois, et encore une fois, pour une motion régulière).

#### **MOUVEMENT DE BLOCAGE**

Il existe un mouvement de blocage à des fins défensives. Si vous êtes attaque à faible distance de face et que vous choisissez de 'reculer', votre lutteur se met en position de blocage pour toute la durée de l'attaque et par tous les coups portés à la tête, à la poitrine et à l'estomac. Il n'est cependant pas possible de bloquer les coups au mollet ou les coups latéraux — la seule façon de les éviter est de sauter ou de répondre à l'attaque par un coup de pied en extension par exemple.

## **PARTIES ATTAQUABLES**

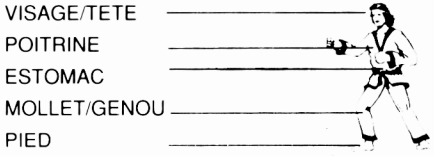

## **BUT DU JEU**

 $14$ 

Un match se compose de deux rounds de lutte suivis d'un round de bonus. En version à un joueur, deux des lutteurs sont contrôlés par l'ordinateur. Le match se termine lorsque votre joueur se classe troisième dans un round de lutte. Au début d'une partie à deux joueurs, les deux lutteurs sont opposés l'un à l'autre ainsi qu'au lutteur contrôlé

par l'ordinateur. Le joueur se classant dernier dans un round de lutte est éliminé. Il ne reste donc plus qu'un joueur contre deux lutteurs contrôlés par ordinateur, comme dans la version à un joueur.

Le but du jeu est de lutter le plus longtemps possible. Lorsque votre score augmente, vous recevez une des six couleurs de ceinture, la plus élevée étant la noire. A la fin de chaque match, vous avez la possibilité d'inscrire vos initiales, votre score et votre couleur de ceinture au tableau d'honneur, le "Hall of Famé".

### **SCORE**

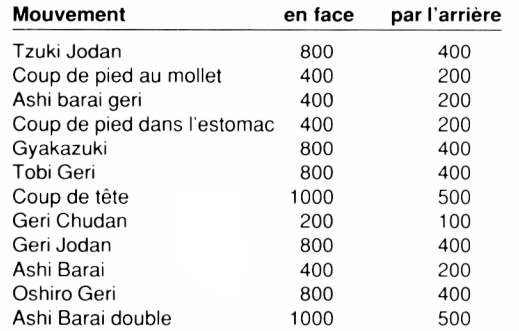

Lorsqu'un joueur parvient à frapper son adversaire en lui faisant face pendent un round de lutte, il obtient deux points de combat. Si vous attaquez par l'arrière, vous n'obtenez qu'un point de combat et la moitié du score. Un round de lutte dure 30 secondes, ou jusqu'à ce qu'un des concurrents obtient six points de combat. Dans ce cas, le joueur ayant marqué six points reçoit un bonus de temps de 100 points pour chaque seconde avant la fin de round.

A la fin de chaque round de lutte, le juge décide qui est le premier, qui est le second et qui le troisième (il peut y avoir des ex-aequôs) en se basant sur les points de combat. En cas d'égalité, il se base sur le score obtenu au cours du round (et non pas sur le total).

Lorsqu'un joueur est touché, il tombe au sol et est momentanément hors de combat, comme le montre les étoiles autour de sa tète. Lorsqu'elles disparaissent, il dispose de quelques secondes pour

attendre ou faire un mouvement instantané. Autrement, il est forcé à se relever au terme d'une courte période.

La longueur de la période pendant laquelle le joueur est hors de combat dépend du type de coup qu'il a reçu. Lorsque la vitesse du jeu accélère, la période d'attente diminue — mais vous ne pouvez pas être frappé une nouvelle fois avant de vous être relevé pour lutter.

### **ROUND DE BONUS**

Lorsque vous remportez deux round de lutte consécutifs, vous accédez à un round de bonus. Vous tenez à la main un petit bouclier avec lequel vous devrez renvoyer les balles qui vous sont lancées. Vous ne devez naturellement renvoyer qu'une seule balle à la fois (autrement le jeu serait impossible). Vous pouvez aussi plonger pour esquiver les balles particulièrement élevées.

Lorsque le jeu devient plus difficile, la vitesse maximale des balles augmente. Il existe aussi des balles clignotantes dont la hauteur de rebondissement varie. A chaque fois que vous renvoyez une balle, vous marquez 100 points. Si vous arrivez à suivre à toutes les balles, vous obtenez un bonus de 5000 points. Un joueur peut ainsi renvoyer jusqu'à 60 balles, ce qui ajoute un bonus de plus de 10.000 points à son score et lui permet d'obtenir plus rapidement sa ceinture noire.

## **"HALL OF FAME"**

A la fin d'un match, les joueurs dont le score total est assez élevé ont la possibilité d'inscrire leurs initiales, leur score et leur couleur de ceinture au tableau d'honneur — le "Hall of Famé". Pour chacun d'entre eux. manoeuvrez le levier vers la gauche ou la droite afin de sélectionner la lettre requise, puis appuyez sur le bouton de tir pour l'inscrire.

## **CHARGEMENT**

**Important** – Le symbole s'obtient en appuyant simultanément sur la touche SHIFT et la touche située à droite de la lettre P. Selon les types de clavier (AZERTY ou QWERTY) et les types d'ordinateurs un symbole différent apparaitra sur l'écran (comme par exemple ù).

## **CASSETTES CPC 464**

Mettez la cassette dans le lecteur de cassettes, tapez ensuite RUN" suivi de la touche RETURN. Appuyez alors sur la touche PLAY du lecteur de cassette. Le programme commencera à se charger. Suivez ensuite les instructions comme elles apparaissent a l'écran. Si votre ordinateur est connecté à un lecteur de disquette tapez d'abord TAPE suivi de la touche RETURN puis tapez RUN" et RETURN. N.B. Plusieurs titres sont souvent enregistrés l'un après l'autre sur une même face d'une cassette. Pour pouvoir repérer leur position exacte sur la bande et faciliter leur chargement, commencez par remettre a zéro le compteur du magnétophone quand le programme est chargé. Notez alors la valeur du compteur elle correspond au début du second programme. Refaites de même si nécessaire pour le troisième programme. Pour charger ensuite un programme rembobinez la cassette, mettez le compteur à zéro, faites défiler la bande jusqu'à ce que le compteur indique la valeur que vous aviez notée, et procédez ensuite au chargement en tapant RUN" suivi de RETURN, en appuyant sur la touche PLAY du magnétophone.

## **CPC 664 et 6128**

Reliez un magnétophone à l'aide du câble de liaison et assurez-vous que les branchements soient faits comme indiqué sur le manuel de l'Amstrad CPC. Introduisez la cassette dans le magnétophone. Tapez TAPE suivi de la touche RETURN. Tapez RUN" suivi de la touche RETURN et appuyez ensuite sur la touche PLAY du magnétophone. Suivez ensuite les instructions telles qu'elles apparaissent à l'écran.

N.B. Plusieurs titres sont souvent enregistrés l'un après l'autre sur une même face d'une cassette. Pour pouvoir repérer leur position exacte sur la bande et faciliter leur chargement, commencez par remettre à zéro le compteur du magnétophone, charger le premier programme et arrêtez le magnétophone quand le progrmme est charge. Notez alors la valeur du compteur elle correspond au début de second programme. Refaites de même si nécessaire pour le troisième programme. Pour charger ensuite un programme rembobinez la cassette, mettez le compteur à zéro, faites défiler la bande jusqu'à ce que le compteur indique la valeur que vous aviez notée, et procédez ensuite au chargement en tapant RUN" suivi de RETURN en appuyant sur la touche PLAY du magnétophone.

## **DISQUETTES**

Insérez la disquette du programme dans le lecteur, l'étiquette portant le nom du programme que vous voulez charger, tournée vers le haut. Tapez DISC suivi de RETURN afin de vous assurer que la machine peut avoir accès au lecteur de disquette. Tapez RUN" MENU suivi de RETURN un menu apparaitra vous indiquant les jeux disponibles sur cette face de la disquette.

## **BASKET MASTER**

#### L'AS DU BASKET

L'as du basket ........ un nouveau défi sportif!

Un jeu débordant d'action où vous affrontez l'ordinateur ou vos amis en une lutte achamée dans le sport le plus rapide qui soit.

Restez en alerte quand vous descendez le terrain en dribblant, votre adversaire sur vos talons, puis d 'une main experte et d'un oeil sûr, rentrez un panier: c'est un jeu rapide, frénétique et irrésistible. Défendez votre zone, attaquez votre adversaire, courez en luttant contre la montre, tournez, sautez, puis plongez le ballon dans le filet

Observez vos techniques en repassant le jeu au ralenti et écoutez la foule se déchaîner Imaqine vous offre un jeu d'action complet en trois dimensions dont la qraphiqueà haute résolution et les effets sonores absolument authentiques simulent parfaitement le sport.

Lancez vous!

Devenez un As du Basket-ball!

## COMMANDES<br>Le jeu se joue avec le levier ou le clavier qui peut être entièrement redéfini

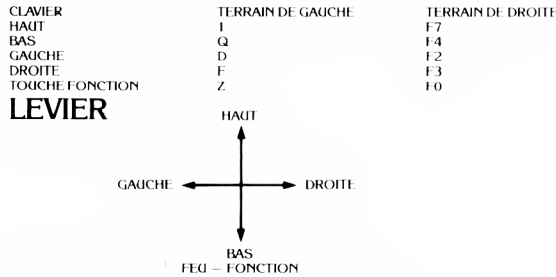

## OPTIONS DE COMMANDE Si vous décidez de jouei contre I *<*>rdinateur. sélectkinnez les < ommandes |xun joueur n I

Pour un jeu à deux joueurs, des commandes différentes doivent être choisies pour chacun d'entre eux Quand vous redéfinissez, les touches, il se peut que le choix de certaines combinaisons icause quelques problèmes logistiques. L'option du clavier redéfini devrait permettre d'éviter ce problème

#### OPTIONS DE JEU **ÜN JOÜEÜR**

Vous devez jouer contre l'ordinateur qui imite un style de jeu puilessionnel

#### **DEUX JOUEURS**

Vous pouvez jouer contre vos amis et tester vos talents au Basket

#### **NIVEAÜX**

Il vous est permis de choisir entre trois niveaux de ieu: DEBUTANT (beginner). AMAIF (IR (amateur) E I PROFESSIONNEL (NBA). Il est très difficile de qaqner à ce dernier niveau.

#### **CHANGEMENT DE NOMS**

Inscrivez votre nom sur la partie gauche du terrain (si deux ioueurs s'affrontent, inscrivez le sur la partie du terrain où vous jouez ).

#### COMMENT CONTROLER LES JOUEURS **PROGRESSION EN AVANT ET DIRECTION 17**

l es touches vous permettent de taire avancer le joueur dans la direction désirée. Si le joueur n'a fias le ballon. Ia direction de son corps coïncidera donc avec la direction dans laquelle il progresse. Cependant, si le loueur possède le ballon. I orientation de son corps ne changera pas mais il se déplacera dans la direction choisie, tout en étant capable de garder le ballon éloigné de son adversaire. Si, quand vous êtes en possession du ballon, vous souhaitez changer l'orientation du corps du joueur, appuyez sur la touche de la direction choisie et immédiatement après, sans la relacher, appuyez sur la touche de Fonction. Une fois que le joueur est orienté comme vous le désirez, relachez la touche de Fonction.

#### **TIRS**

Quand vous avez le ballon, vous pouvez tirez vers le panier de la façon suivante: si vous appuyez une seule tois sur la touche de fonction le joueur saute, si vous appuyez une seconde fois, le joueur lance le ballon de la façon convenant le mieux à l'orientation de son corps. I xemple

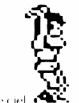

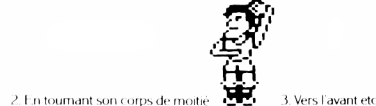

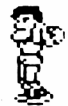

1. Journé vers le ciel  $\mathbf{G}$ 

#### **BALLON PLONGE DANS LE PANIER**

Pour plonger le ballon dans le panier, vous devez vous trouver dans la zone située immédiatement en dessous du panier Quand vous appuyez sur la touche de fonction, le joueur s'élèvera jusqu'à ce qu il plonge le ballon dans le panier. Vous pouvez décider de la façon dont plonger dans le panier le ballon en utilisant les touches de contrôle\*.

#### **COMMENT S'EMPARER DCI BALLON**

Pour prendre le ballon à l'adversaire, approchez-vous de lui, serrez-le de près, surveillez ses mouvements et au moment ou il ne couvre pas le ballon, emparez vous de celui-ci en appuyant sur la touche de f-onction

#### **PRISE EN REBOND**

Pour attraper un ballon qui fait rebond, observez attentivement l'ombre de celui-ci afin de déterminer l'endroit vers lequel il se dirige. Sautez et attrapez le ballon en utilisant la touche de fonction.

## STRUCTURE DU TABLEAU D'AFFICHAGE

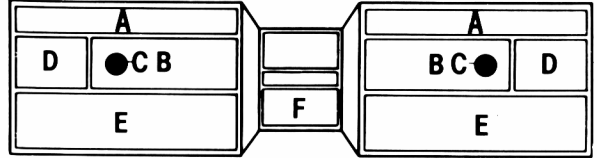

- A La barre d'énergie indique la forme physique du joueur.
- B le compteur de fautes personnelles indique le nombre de fautes commises par un joueur.
- C Indique la distance à laquelle vous vous trouvez du ballon. Quand un ballon apparaît, cela signifie que vous vous trouvez en position idéale pour l'attraper.
- D Le compteur du tableau d'affichage indique le score de chaque joueur.
- P La zone d'affichage de message indique le nom du joueur qui a com m is une faute et le type de faute.

#### F Chronomètre les 5 minutes de chaque mi-temps. STRATEGIES DE JEU **APRES S'ETRE EMPARE Dü BALLON**

Empêchez l'adversaire de reprendre le ballon en le couvrant quand vous attaquez immédiatement après que vous vous en soyez emparé.

#### **DRIBBLE**

En contrôlant l'orientation du corps du joueur, vous pourrez changer de direction et donc dribbler en vous éloignant de l adversaire et bien vous placer en position pour tirer.

#### **COMMENT COUVRIR LA ZONE**

1 .e point fort de I ordinateur est son abileté à plonger un ballon dans le panier quand il se trouve dans la zone appropriée. Pour éviter cela, couvrez la zone et obligez le à lancer de plus loin.

#### **COMMENT INTERCEPTER LE BALLON**

Eaitez attention à votre adversaire quand il lance le ballon d'une certaine distance Approchez-vous de lui. sautez et vous intercepterez ce qui atterrira autrement à coup sûr dans le panier

#### **FATIGUE ET ENERGIE**

Profitez des moments où votre énergie est à son point maximum et reprenez des forces quand vous vous sentez fatigué. Essayez d'épuiser votre adversaire. L'efficacité de votre tir est affectée en partie par votre fatigue et souvenez vous que vous ne pouvez pas plonger le ballon dans le panier si vous êtes épuisé Surveillez sur le tableau d'affichage la barre qui indique votre niveau d'énergie

## INFRACTIONS 1 e logiciel réorganise les infractions suivantes:

1 remonter le terrain à contre-sens.

- 
- 2 Hors-jeu

3. Fautes contre l'adversaire - Essayez de ne pas les commettre.

#### FAUTES CONTRE L'ADVERSAIRE

Elles peuvent être commises durant l'attaque ou la défense. Quand vous attaquez, vous devez éviter d'entrer en contact avec un adversaire quand vous vous approchez du panier. Soyez prudent quand vous plongez le ballon dans le panier et que I adversaire défend sa zone Quand vous êtes en delense. vous devez éviter de vous emparer du ballon si celui ci est bien couvert par Tadversaire et ne poussez jamais de<br>Tamère

## RALENTI

A chaque fois que le ballon a été plongé dans les buts, vous pouvez revoir l'action en gros plan et au ralenti

## MI-TEMPS, STATISTIQUES ET FIN DU MATCH

mi-temps. Durant la mi-temps et à la fin du match, un tableau de statistiques indiquant les pourcentages et les résultats de chaque joueur apparaîtra a l'écran

Le jeu peut également se terminer quand un des joueurs est expulsé parce qu'il a commis trop de fautes ( e qui veut dire que- même si vous arrivez en tête sui le tableau de score, vous perdrez quand même la partie

BONNE PARTIF!

## **SHAO LIN'S ROAD**

#### **COMMENTJOUER:**

Tel votre héros Lee, vous etes enfin devenu maitre dans l'art martial secret "Chin's Shao-Lin." Vous vous retrouvez prisonnier dans le temple entouré par des hordes de Triades. Grace à votre habileté aux coups et à vos pouvoirs m agiques, repoussez les Triades, sortez du tem ple et dirigez-vous vers la route de la liberté.

A chaque pas dans cette direction, vous rencontrerez de plus en plus de Triades et à chaque stade, vous en découvrirez un qui est particulièrement habile! Faites attention aux coups à la volée, au lancer de flamme et aux coups de poing surprise!

#### **COMMANDES:**

Vos commandes de Lee vous permettent de donner des coups de pied, de sauter au-dessus de vos adversaires, de sauter vers un niveau supérieur ou inférieur et d'utiliser les différents pouvoirs magiques que vous pouvez acquérir durant le jeu. Quand vous tuez certains de vos adversaires, une boule d énergie est projetée à travers la surface de jeu — si vous réussissez à attraper cette boule, vous possèderez de façon temporaire un des pouvoirs magiques. Pour projeter cette magique sur vos adversaires, utilisez le bouton KICK pendant que vous possédez ce pouvoir.

Clavier: Pour chaque version il vous sera offert la possibilité de définir les touches sur lesquelles vous souhaitez appuyer pour controler les mouvements de Lee et le com bat.

Levier: Utilisez le levier au port de la façon habituelle.

### L'AS DU BASKET

Son programme, sa représentation graphique et la conception artistique sont la propriété de Imagine Software et ils ne peuvent être reproduits, stockés, loués ou diffusés sous quelque forme que ce soit sans la permission écrite de Imagine Software. Tous droits réservés dans le monde-entier.

## GENERIQUE < Jeu conçu par Dinamic

Produit par D C Ward i 1987 Imagine Software

## GRYZOR

#### LE NOUVEAU JEU D'ACTION DE KONAMI

Les Durrs, habitants de la planète Suna se sont infiltrés dans les forces de défense terriennes, ils ont établi une place forte dans une région inexplorée de notre planète et ils ont construit une usine de traitement de l'atmosphère (APP) qui leur permet de contrôler les conditions climatiques de la planète. Leur plan consiste à créer une autre période glaciaire et à s'emparer ainsi de la Terre et de toutes ses ressources. Vous êtes Lance Gryzor, un membre de la Fédération de Défense terrienne (FED). Après avoir découvert le plan ignoble des Durrs, il vous faut vous infiltrer dans la place-forte, traverser les fortifications en passant devant les androi£des et pénétrer jusqu'au coeur du complexe afin de détruire l'APP. Vous aurez à faire face à de nombreux dangers et à des armements multiples ainsi que des tunnels mortels et de dangereux labyrinthes. En vous rapprochant du coeur du complexe, vous découvrez que l'APP a déjà commencé sa tache ignoble et si vous arrivez à dépasser la région glaciaire, vous découvrirez ensuite un lab vrin the de conduits et de tuyaux et, seulement à ce moment là, yous réalisez que vous faites face au vrai danger car les créatures venues d'ailleurs apparaissent et vous devez vous mesurer contre l'ennemi le plus dangereux que l'homme ait jamais rencontré! Seul un homme a quelque espoir de mener à bien cette mission, son nom ... Lance Ciryzoï !

**L'ECOLE DE COMBAT**

A la suite de Gryzor, sur la face B de la cassette vous trouverez une courte démonstration du succes de Konami l'Ecole de Combat. Pour effecteur le chargement, suivez les instructions habituelles; il est possible de jouer la démonstration avec levier uniquement.

#### **COMMANDES**

Le jeu se joue avec le clavier, le levier 1 ou le levier 2. Les commandes au clavier ne peuvent être redéfinies. Si on utilise le clavier, les touches suivantes correspondent aux mouvements du levier:<br>Q  $\cdot$  HAUT

- $Q \rightarrow HAUT$ <br>A  $-BAS$
- $A \t-BAS$ <br> $A \t= GAI$
- O GAUCHE
- *Y -* DROITE BARRE D'ESP. - FEU
- 

Les touches suivantes sont également utilisées:-

 $ESC - Vous power$  faire une pause en appuvant sur la touche ESC pendant le jeu.

ESC - Vous pouvez abandonner le jeu en appuyant de nouveau sur la touche ESC ou le continuer en effectuant n'importe quelle sélection de mouvement. touche

 $ESC - Si$  vous appuyez sur ESC à l'écran titre, cela vous permet de choisir entre musique et effets sonores.

 $1 - En$  appuyant sur 1 à l'écran titre, yous sélectionnez un jeu à un ioueur.

2 - En appuyant sur 2 à l'écran titre, vous sélectionnez un jeu à deux joueurs.

N.B. Vous ne disposez de la musique que sur les appareils du type 12 » K.

Dans un jeu à deux joueurs, les joueurs alternent et chacun peut utiliser n'importe laquelle des trois commandes disponibles. Afin de pouvoir disposer avec un simple levier de toutes les manoeuvres possibles dans la version traditionnelle du jeu, le système de com m andes su iva n t a été adopté:

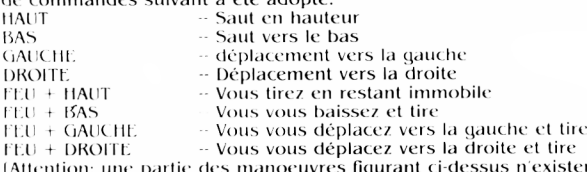

(Attention: une partie des manoeuvres figurant ci-dessus n'existent pas pour certaines scènes. Cela est voulu et copie la gamme de possibilités existantes dans le jeu traditionnel.)

#### **STATUT ET SCORE**

Une petite zone au bas de- l'écran est réservée à l'affichage du statut. Ceci vous donne des informations sur le joueur, le nombre de vies restantes et le score, elles sont affichées de la façon suivante: "IP 3  $000000''$ . (1P = 1 Joueur). Si vous arrivez à obtenir l'arme supplémentaire 'barrière', le score sera remplacé par un compteur qui commencera un compte à rebours et vous donnera le temps restant avant que la barrière ne disparaisse.

Pour les scènes du tunnel, une horloge commençant un compte à rebours apparaitra sur l'écran à gauche de l'affichage de statut normal. Elle indiquera la durée qu'il vous reste pour terminer la scène avant que vous ne soyez à court de temps et que vous ne perdiez une vie. Quand vous terminez une scène, vous obtenez une vie supplémentaire. Vous obtenez des points quand vous détruisez les ennemis que vous ren contrez au cours de votre mission. La valeur de chacun de ceux-ci dépend du danger qu'il représente, par exemple, un soldat ennemi ne vaut que 200 points alors que les emplacements à la fin à la fin de chaque scène peuvent valoir jusqu'à 10.000 points. En terminant une scène, il est possible d'obtenir environ 20.000 points.

Il n'est pas possible d'obtenir de vies supplémentaires en fonction des points obtenus.

#### **COMMENT JOUER**

Le jeu se compose de trois sections. Dans les deux premières sections, vous devez détruire les postes avancés construits par l'ennemi. Dans la

dernière section, il vous faut détruire la machine de traitement d'atmosphère et le vaisseau ravitailleur de l'ennemi. Quand vous aurez terminé une section, chaque nouvelle section se chargera automatiquement dans l'ordinateur à partir de la cassette/du disque. La première section comprend trois scènes. Dans la première, il vous faut en combattant vous fraver un chemin jusqu'à la base le long d'un paysage se déroulant sur l'écran. Puis vous devrez y pénétrer en pratiquant une brèche dans le mur. Dans la seconde scène, vous devez suivre le chemin indiqué sur la carte qui vous mènera à la salle de contrôle en passant par des tunnels bien gardés. Dans la troisième, vous aurez à détruire la salle de contrôle elle-même.

La deuxième section est organisée de la même façon que la précédente et vous devez vous efforcer de détruire le second poste avancé qui est plus puissant.

La troisième section comprend deux scènes. Dans la première scène vous devez vous fraver un chemin dans l'usine de traitement de l'atmosphère afin d'atteindre le vaisseau ravitailleur ennemi. Dans la seconde, essayez en luttant contre vos ennemis de parvenir au coeur du vaisseau et détruisez-le.

Vous rencontrerez sur votre route des entrepôts et des porteurs d'armes, quand vous tirez sur ceux-ci, ils libèrent une 'arme en aigle'. En passant sur celui-ci en courant, vous obtiendrez l'arme qu'il contient. En plus de votre mitraillette classique, vous disposez des quatre armes supplémentaires suivantes:

- 1. Une mitraillette à tir rapide
- 2. un canon de dispersion qui tire dans trois directions
- 3. Un fusil laser
- 4. La barrière (elle vous rend invulnérable pour une courte période)

#### **CONSEILS UTILES**

- \* Apprenez à repérer où trouver les meilleures armes.
- $\star$  En tirant sur certains personnages qui se trouvent dans les tunnels, vous obtiendrez peut-etre d'autres armes.
- \* S'il clignote, tirez dessus. S'il ne clignote pas, tirez dessus quand mėme!
- \* Ne vous occupez pas des ennemis qui ne présentent pas de danger.

\* Quand vous faites face à une difficulté, faites une pause et observez de nouveau.

#### **GENERIQUE**

Programmé par John Brandwood Graphique de Mark K. Jones Musique de David Whittaker Produit par D.C. Ward  $<sup>©</sup> Konami$ </sup>

## **SALAMANDER**

Au-delà de l'infini règne la galaxie du mal, dominée par les forces de la despotique SALAMANDRE. Un héros doit persuader ses compatriotes de se joindre à lui dans un voyage jusqu'en enfer et même au-delà, un monde peuplé de Monstres Organiques de destruction, d'Araignées nucléaires, d'Enfers brûlant comme des mers déchaînées, de Cavernes du désespoir et de Démons

dépassant les dimensions de l'esprit humain ...

#### **LE MOMENT EST VENU ... VOUS ETES LE HEROS**

Votre objectif ultime consiste à détruire un énorme cerveau qui contrôle le domaine de la Salamandre. Pour y arriver, vous disposez de trois vaisseaux spatiaux qui possèdent un armement limité mais ont la possibilité de multiplier par quatre leur puissance de tir. Les quatre niveaux sont chacun constitués de types de terrain et d'opposants différents. Il y à la fin de chaque niveau un ennemi d'une taille et d'une puissance très importante que vous devrez détruire avant de pouvoir continuer.

## COMMANDES

Le jeu se joue avec le levier ou le clavier qui peut êtreéentièrement redéfini.

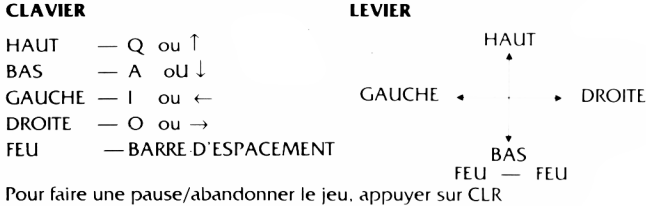

## LE JEU

Votre vaisseau s'aligne au départ du niveau un: apprenez à vous placer dans la meilleure position pour détruire toutes les vagues d'envahisseurs. Chacune de ces prem ières vagues laissera derrière elle une arme de bonus si vous réussissez à détruire toute la rangée. Grâce aux Lasers et aux Missiles plus deux àètêtes multiples, très peu d'envahisseurs vous résisteront, mais attention! d'habitude, la mort est rapidement au rendez-vous pour ceux qui sont trop sûrs d'eux ou simplement un peu trop avides.

Ce premier niveau contient au moins cing types de terrain distincts et le meilleur moyen de survivre est d'adapter votre style de jeu à chacun d'entre eux alors qu'ils déboulent le long de votre vaisseau.

Pour battre la Salamandre, il vous faudra ruse, dextérité et peut-être un peu de chance - mais n'oubliez surtout pas - vous ne savez jamais ce qui vous attend au prochain tournant!

## STATUT ET SCORE

L'information affichée à l'écran durant le jeu indique le score du moment et le nombre de vies restantes pour les deux joueurs.

Le tableau des records est affiché à la fin du jeu.

Des points vous sont accordés quand vous tuez des envahisseurs et collectez des armes de bonus. Les points sont accordés même si le joueur a déjà une arme particulière.

## CONSEILS UTILES

- Collectez toujours les armes de bonus.
- Evitez tous les petits missiles
- Evitez dans toute la mesure du possible la droite de l'écran.

#### **GENERIQUE**

Programme de Andrew Glaister Graphique de Stuart Ruecraft Produit par D.C. Ward © 1988 Imagine Software

© Konami

 $21$ 

## **TARGET RENEGADE**

Voire frère Mail est pris sur le fait alors qu'il enquête sur les activités infâmes de "M Biq' et apres que le chef du milieu i ait puni de la façon macabre traditionnelle vous considère? les options qui vous sont ouvertes aiors que votre coeur bat la chamade. "Oeil pour oeil" -- ce dicton assiège votre subconscient -- votre plan est tracé .<br>— vous passez à l'action et en vous fravant un chemin à travers les différents niveaux, vous vous dirigez vers la confrontation finale. Les types d adversaires que vous rencontrez a chaque niveau varient énormément et pour réussir il vous faut donc apprendre une stratégie. Les obiets usuels peuvent servir d'arme, mais ne les perdez pas car on pourrait les utiliser contre vous!

Votre objectif consiste simplement à survivre pendant que vous traversez les cinq stades qui mènent a votre confrontation avec "M Biq" Vous pourrez savourer votre vengeance **si** vous reste? en vu-'

#### **COM M ANDES**

Le ieu a une option à deux joueurs et peut être contrôlé par moyen du levier ou du clavier le louer 1 peut utiliser le levier en sélectionnant les options de clavier redéfini et en déplaçant le levier dan- la direction appropriée

De la même façon, le joueur 2 a le choix entre le levier et le clavier

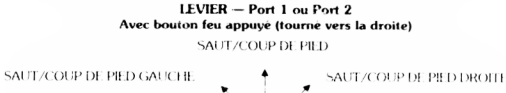

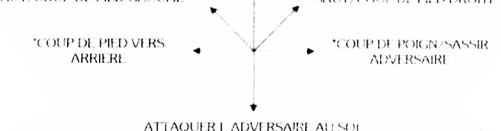

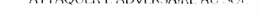

COUP D'POING/COUP DE GENOU/UTILISER L'ARME/RAMASSER LARMI Attention: ces mouvements s'effectuent à l'inverse quand vous êtes tourne vers la gauchei

#### **Avec bouton feu appuyé**

**HAUT** 

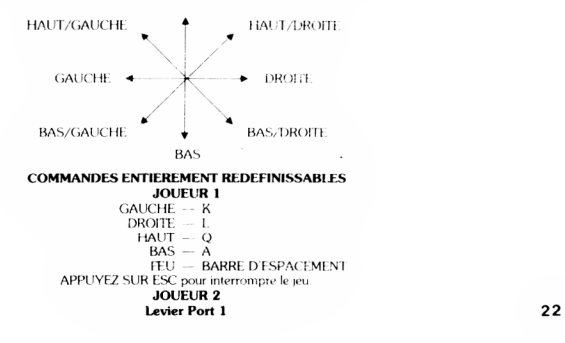

Si vous sélectionnez l'option deux joueurs, cela signifie qu'un compagnon pourra vous aider dans vos tentatives de traverser des niveaux, chaque section traversée sera en conséquence plus difficile, mats votre capacité de defense sera multipliée par deux Apprenez à coopérer avec votre partenaire au lieu d'essayer de triompher de vos adversaires séparément

#### **LE JEU**

Ce jeu est situé dans la ville miteuse de Scumville. Vous devez traverser 5 environnements, chacun plus difficile que le précédent. Dans chaque scène vous rencontrerez un type de voyou différent qui essaiera de vous éliminer en utilisant toutes sortes de méthodes violentesia Grâce à une combinaison de coups de poing de coups de pied et en utilisant les armes trouvées sur le sol, vous devez vous frayer un chemin jusqu'à "M. Big" et le défier dans une confrontation finale. Vous pouvez obtenir les armes de différentes façons en triomphant d'un adveisaire en possession d un gourdin ou simplement en ramassant un objet sur le sol

#### **Scène 1 — Parking souterrain**

Vous v rencontrerez un gang de motards qui tenteront de vous écraser ou de vous frapper de leurs armes. Il vous faut d'abord faire tomber les motocyclistes de leur engin mais attention, cela ne les rendra inconscients que **jmmit** mi 1res bref moment Prenez aussi garde aux membres du gang et a leurs amis qui chercheront à vous supprimer en vous attaquant par derrière au moment où vous ne vous y attendez pas

#### **Scène 2 — De nuit dans une Rue Louche**

Vous vous retrouverez confronté aux "dames de la nuit" qui utiliseront des armes pour essayer de vous battre de la façon la moins féminine qui soit. De plus, leur "protécteur" sera dans les parages afin de s'assurer que vous ne sortez pas vainqueur du combat. Armé d'un fusil et disposant d'un nombre limité de balles, il essaiera de vous abattre et vous devez tenter de l'éviter jusqu'à ce que ses munitions soient épuisées, puis l'affronter d'homme à homme

#### **Scène 3 — Le Parc**

1 a vous inmlx-re/ sur un groujie de skinheads qui tenteront de vous réduire en bouillie Ce n'est qu'en lançant une volée de coups de poing, coups de pied etc ... que vous parviendrez à atteindre le niveau suivant.

#### **Scène 4 — La Galerie Marchande**

I es Beasty Boys sont dans la ville et quelques uns de leurs plus enthousiastes fans se sont rassemblés dans la ( hileite Mau li.inde . . insolents que vous êtes presque arrivé à l'endroit où se trouve "M Big ' A l aide des briques et de leurs amis à quatre pattes, ils vont par toutes sortes de moyens essayer de vous arrêter de façon définitive a ce niveau

#### **Scène 5 — Le Bar**

Avant qu'il vous soit permis d'affronter "M. Biq" sur son propre terrain vous devez d'abord vaincre ses terribles gardes du corps qui ne reculeront devant rien pour écarter la menace que vous constituez pour leur chef (Attention après vous être débarrassé de ces voyous, il vous faudra compter avec "M. Big" lui-mêmel!

#### **STATUT ET SCORE**

Sur le panneau d'affichage situé au bas de l'écran figurent le niveau où vous vous trouvez, le niveau d'endurance, le score des joueurs, le nombre de vies restantes et la quantité de temps restante. Vous commencez le jeu avec trois vies - vous pouvez obtenir une vie supplémentaire quand vous atteignez un score de 50.000 et ensuite une autre vie tous les 100.000 points supplémentaires. Suivant le type de manoeuvre réussie, votre score peut se situer entre 100 et 1000 points

#### **CONSEILS UTILES**

\* Utilisez des armes chaque fois que cela est possible — non seulement elles auront plus d'effet mais elles vous donneront également plus de points de bonus.

\* A la section 2. le protecteur a une arme qui se révélera certainement des plus dangereuses. N'essayez pas de le maîtriser quand il tire sur vous mais attendez que ses munitions se soient épuisées puis passez à l'attaque

\* Eliminez vos ennemis avant de continuer plus avant

#### **GENERIQUE**

Code de Mike Lamb ( iraphique de Dawn Drake Musique de Guy Biasillo Produit par D C Ward c 1988 Imagine Software

## **INTERNATIONAL KARATE +**

#### **INTRODUCTION**

INTERNATIONAL KARATE™ est une version perfectionnée du ieu IK original. Cette nouvelle version permet maintenant d'avoir trois lutteurs en même temps sur l'écran. Vous pourrez vous servir de la manette de jeu ou du clavier, même si dans ces instructions on parlera toujours de la manette seulement

Il existe 17 coups différents qui se contrôlent tous à la manette de jeu. Avec un peu de pratique, vous arriverez à les exécuter sans que votre lutteur s'interrompe provisoirement entre chacun d'entre eux. Le contrôle à la manette de jeu est extrêmement simple et s'apprend rapidement, mais vous obtiendrez des résultats pluç sophistiqués avec un peu d'entrainement aux différents coups.

Vous pouvez frapper vos adversaires à la tête, à la poitrine, à l'estomac, au mollet et au pied en les attaquants par devant ou par derrière, bien que le score soit réduit de moitié lorsque vous attaquez par derrière.

Le jeu devient progressivement plus difficile jusqu'au niveau 25 et les joueurs reçoivent une ceinture portant une des six couleurs disponibles selon leur score.

Les lutteurs contrôlés par l'ordinateur adoptent différentes stratégies. Ils peuvent par exemple se battre entre eux, sans s'occuper de vous, ou ne pas attaquer et éviter tout simplement les attaques. Dans certains cas, ils vous attaquent tous deux sans se défendre, etc. Leur comportement devient de plus en plus 'vicieux' au fil du jeu.

Un juge animé apparaît à la fin de chaque round de 30 secondes pour donner ses instructions aux joueurs et annoncer le classe,ent. Si votre lutteur est en troisième position, il est disqualifié. Pour poursuivre le jeu, vous devez donc vous assurer qutil demeure en première ou en deuxième position.

Tous les trois rounds, vous participez à un round de bonus au cours duquel le joueur reçoit un bouclier portatif pour faire rebondir les balles qui lui sont lancées à des angles différents.

#### **SELECTIONS DES OPTIONS DE (EU**

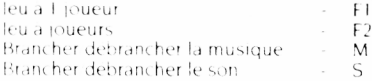

#### **COMMANDES DE DEPLACEMENT**

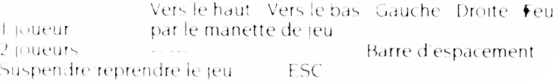

#### **SELECTIONS DES OPTIONS DE |EU**

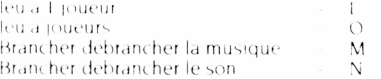

#### **COMMANDES DE DEPLACEMENT**

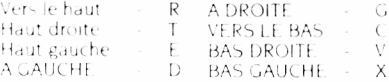

#### **AFFICHAGE**

Les informations sur le score et le jeu s'affichent au sommet de l'écran. Cette section de l'écran contient trois séries d'affichages pour les points de combat et le total Les lutteurs que vous contrôlez sont signalés par un poing jaune à droite de leur score. Le lutteur portant le kimono blanc est contrôlé par la manette de jeu connectée au port 1 tandis qu'en version à deux joueurs, le lutteur en kimono rouge est contrôlé par la manette de jeu connectée au port 2.

#### **CONTROLE DU MOUVEMENT**

Le jeu doit obligatoirement être contrôlé à la manette de jeu II est recommandé de choisir une manette ayant un contrôle précis (telle que les manettes Atari originales). Les manettes relativement grandes et peu précises ne sont pas conseillées car elles ne permettent pas de contrôler le mouvement assez précisément. Les manettes de jeu à tir automatique ne sont d'aucune utilité

Chacune des huit positions de la manette de jeu sélectionne un type de mouvement. En appuyant en même temps sur le bouton de tir. vous accédez à huit mouvements supplémentaires Dans certains cas, il existe aussi des mouvements de défense supplémentaires qui sont détaillés par la suite. Lorsqu'un lutteur est tourné vers la droite, il se contrôle de la manière suivante à la manette de ieu

#### Sans appuver sur le bouton de tir

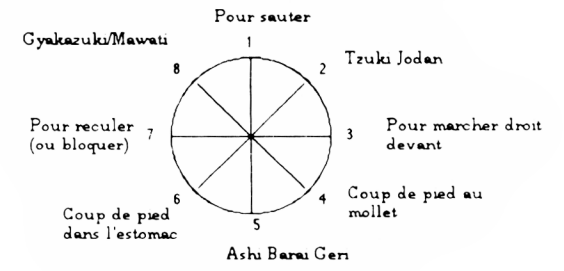

En appuvant sur le bouton de tir

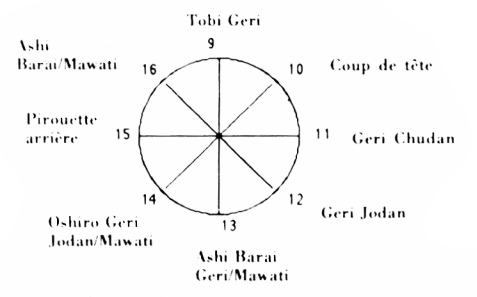

A noter qu'après certains mouvements, votre lutteur est tourné en direction opposée. S'il est tourné vers la gauche les mouvements sont inversés. Ainsi donc, lorsque votre lutteur est tourné vers la droite, vous devez diriger la manette de |eu vers le haut et la droite pour donner un coup de poing dans le visage, alors que lorsqu'il est tourné vers la gauche, vous devez la diriger vers le haut et la gauche.

#### **MAINTIEN ET ANNULATION D'UN MOUVEMENT**

Lorsque vous attaquez, vous devez maintenir la manette de jeu en position jusqu'à ce votre lutteur ait exécuté l'attaque, sinon il va se remettre en position d'attente. Lorsque la sélection est retenue. la position est conservée jusqu'à ce que la manette de jeu soit relâchée ou que vous sélectionniez un autre mouvement. Cependant, un coup n'est n'est efficace que la première fois après cela, vos adversaires ne restent pas attendre vos coups.

#### **SEQUENCES DE MOUVEMENTS**

Il est possible d'effectuer plusieurs mouvements de suite sans que le lutteur reprenne la position d'attente entre chacun d'entre eux afin d'obtenir une séquence continue et régulière. Il suffit pour cela de sélectionner le premier mouvement et de le maintenir lusqu'à ce que l'attaque ait eu lieu, et de sélectionner rapidement le mouvement suivant avant que le lutteur n'ait le temps de reprendre sa position d'attente. Cette technique permet donc d'exécuter, par exemple, une série de pirouettes arrières sur toute la surface de l'écran (sélectionner une pirouette arrière, attendez le commencement du mouvement, et sélectionnez-le encore une fois, et encore une fois, pour une motion régulière).

#### **MOUVEMENT DE BLOCAGE**

Il existe un mouvement de blocage à des fins défensives. Si vous êtes attaqué à faible distance de face et que vous choisissez de 'reculer', votre lutteur se met en position de blocage pour toute la durée de l'attaque et pare tous les coups portés à la tête, à la poitrine et à l'estomac II n'est cependant pas possible de bloquer les coups au mollet ou les coups latéraux - la seule façon de les éviter est de sauter ou de répondre à l'attaque par un coup de pied en extension par exemple.

#### **PARTIES ATTAQUABLES**

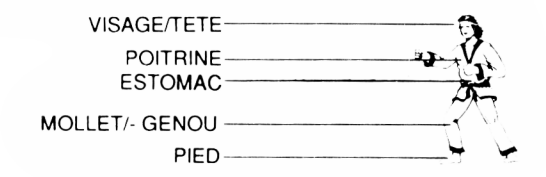

#### **BUT DU JEU**

Un match se compose de deux rounds de lutte suivi d'un round de bonus. En version à un joueur, deux des lutteurs sont contrôlés par l'ordinateur. Le match se termine lorsque votre joueur se classe troisième dans un round de lutte. Au début d'une partie à deux joueurs, les deux lutteurs sont opposés l'un à l'autre ainsi qu'au lutteur contrôlé par l'ordinateur Le joueur se classant dernier dans un round de lutte est éliminé. Il ne reste donc plus qu'un joueur contre deux lutteurs contrôlés par ordinateur, comme dans la version à un joueur.

Le but de jeu est de lutter le plus longtemps possible. Lorsque votre score augmente, vous recevez une des six couleurs de ceinture, la plus élevée étant la noire. A la fin de chaque match, vous avez la possibilité d'inscrire vos initiales, votre score et votre couleur de ceinture au tableau d'honneur 'Hall of Famé'

#### **SCORE**

Lorsqu'un joueur parvient à frapper son adversaire en lui taisant face pendant un round de lutte, il obtient deux points de combat Si vous attaquez par l'arrière, vous n'obtenez qu'un point de combat et la moitié du score. Un round de lutte dure 30 secondes. ou jusqu'à ce qu'un des concurrents obtienne six points de combat. Dans ce cas, le joueur ayant marqué six points reçoit un bonus de temps de 100 points pour chaque seconde avant la fin du round.

A la fin de chaque round de lutte, le juge décide qui est le premier, qui est le second et qui est le troisième (il peut y avoir des ex aequos) en se basant sur les points de combat. En cas d'égalité, il se base sur le score obtenu au cours du round (et non par sur le total)

Lorsqu'un joueur est touché, il tombe au sol et est momentanément hors de combat, comme le montre les étoiles autour de sa tête. Lorsqu'elles disparaissent, il dispose de quelques secondes pour attendre ou faire un mouvement instantané. Autrement, il est forcé à se relever au terme d'une courte période.

La longueur de la période pendant laquelle le joueur est horsde combat dépend du type de coup qu'il a reçu. Lorsque la vitesse du jeu accélère, la période d'attente diminue - mais vous ne pouvez pas être frappé une nouvelle fois avant de vous être relevé pour lutter.

#### **ROUND DE BONUS**

Lorsque vous remportez deux rounds de lutte consécutifs, vous accédez à un round de bonus. Vous tenez à la main un petit bouclier avec lequel vous devez renvoyer les balies qui vous sont lancées. Vous ne devez naturellement renvoyer qu'une seule balle à la fois (autrement le jeu serait impossible). Vous pouvez aussi plonger pour esquiver ies balles particulièrement élevées.

Lorsque le jeu devient plus difficile, la vitesse maximale des balles augmente. Il existe aussi des balles clignotantes dont la hauteur de rebondissement varie. A chaque fois que vous renvoyez une balle, vous marquez 100 points. Si vous arrivez à survivre à toutes les balles, vous obtenez un bonus de 5000 points. Un joueur peut ainsi renvoyer jusqu'à 60 balles, ce qui ajoute un bonus de plus de 10 000 points à son score et lui permet d'obtenir plus rapidement sa ceinture noire.

#### **HALL OF FAME**

A la fin d'un match, les joueurs dont le score total est assez élevé ont la possibilité d'inscrire leurs initiales, leur score et leur ceinture au tableau d'honneur, 'Hall of Famé'. Pour chacun d'entre eux, manoeuvrez la manette de jeux vers la gauche ou la droite afin de sélectionner la lettre requise, puis appuyez sur le bouton de tir pour l'inscrire.

#### **SCORE**

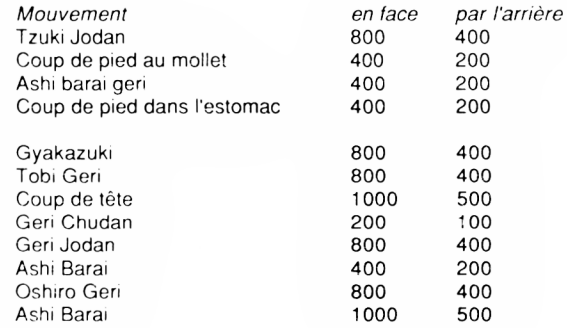

## **CHARGEMENT**

Mettre la cassette dans votre magnétophone Commodore, côté imprimé sur ie dessus, tout en s'assurant qu'elle est bien réembobinée au début. Vérifier que tous les fils sont bien branchés. Appuyer simultanément sur la touche SHIFT et sur la touche RUN/STOP. Le message devrait apparaître sur l'écran dès que vous aurez appuyé sur la touche PLAY de votre magnétophone. Ce programme se chargera automatiquement. Pour charger un C128, taper GO 64(RETURN). puis suivre les mêmes instructions que pour le C64. Une fois le chargement effectué, appuyer sur le bouton FIRE pour commencer.

N.B. Si plusieurs titres se trouvent sur l'une ou l'autre des faces de la cassette, arrêtez toujours la bande après que le chargement du premier jeu se soit effectué. Pour procéder au chargement des jeux suivants, remettez l'ordinateur au point de départ et suivez les instructions de chargement précédentes. Afin de vous permettre de repérer la position des jeux pour un usage ultérieur, nous vous conseillons de vérifier que le compteur du magnétophone a été remis à zéro au démarrage de la bande.

## **DISQUETTE**

Sélectionnez mode 64. Mettez le lecteur de disquette sur la position marche, placez le programme dans ie lecteur, labei vers le haut, tapez LOAD \*\*",8,1 (RETURN), l'écran d'introduction apparaîtra et le programme se chargera automatiquement.

## **BASKET MASTER** L'AS DU BASKET

Las du basket... un nouveau défi sportif!

Un jeu débordant d'action où vous affrontez l'ordinateur ou vos amis en une lutte acharnée dans le sport le plus rapide qui soit.

Restez en alerte quand vous descendez le terrain en dribblant, votre adversaire sur vos talcns, puis d'une main experte et d'un oeil sûr. rentrez un panier: c'est un jeu rapide, frénétique et irrésistible. Défendez votre zone, attaquez votre adversaire, courez en luttant contre la montre, tournez, sautez puis plongez le ballon dans le filet

Observez vos techniques en repassant le jeu au ralenti et écoutez la foule se déchaîner. Imagine vous offre un jeu d'action complet en trois dimensions dont la graphique à haute résolution et les effets sonores absolument authentiques simulent parfaitement le sport Lancez-vous!

Devenez un As du Basket bail!

## **COMMANDES**

Le jeu se joue avec le levier.

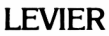

**HAUT** 

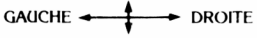

BAS FEU - SAUT

## OPTIONS DEJEÜ

#### **UN JOUEUR**

Vous devez jouer contre l'ordinateur qui imite un style de jeu professionnel.

#### **DEUX JOUEURS**

Vous pouvez jouer contre vos amis et tester vos talents au Basket

#### **NIVEAUX**

Il vous est permis de choisir entre trois niveaux de jeu: DEBUTANT (beginner), AMATEUR (amateur) ET PROFESSIONNEL (NBA). Il est très difficile de gagner à ce dernier niveau

#### **CHANGEMENT DE NOMS**

Inscrivez votre nom sur la partie gauche du terrain (si deux joueurs s'affrontent, inscrivez-le sur ia partie du terrain où vous jouez).

#### COMMENT CONTROLER LES JOUEURS **PROGRESSION EN AVANT ET DIRECTION**

Le levier vous permet de faire avancer le joueur dans la direction désirée Si le joueur n'a pas le ballon, la direction de son corps coïncidera donc avec la direction dans laquelle il progresse. Cependant, si le joue *:r* possède le ballon, l'orientation de son corps ne changera pas mai ! se déplacera dans la direction choisie, tout en étant capable de garder ie ballon éle gné de son adversaire. Si. quand vous êtes en possession du ballon. 27

vous souhaitez changer l'orientation du corps du joueur, poussez le levier dans la direction choisie et immédiatement après, sans relâcher le levier, appuyez sur le bouton feu. (Jne fois que le joueur est orienté comme vous le désirez, relachez le bouton feu.

#### **TIRS**

Quand vous avez le ballon, vous pouvez tirez vers le panier de la façon suivante: si vous appuyez une seule fois sur le bouton feu le joueur saute, si vous appuyez une seconde fois, le joueur lancera le ballon de la façon convenant le mieux à l'orientation de son corps. Exemple:

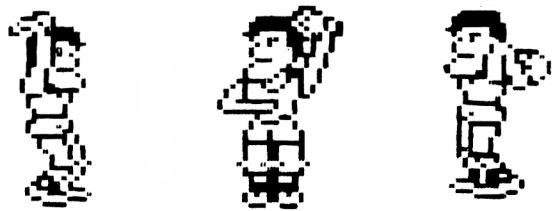

1. Tourné vers le ciel 2 En tournant son corps de moitié 3. Vers l avant etc ...

#### **BALLON PLONGE DANS LE PANIER**

Pour plonger le ballon dans le panier, vous devez vous trouver dans la zone située immédiatement en-dessous du panier. Quand vous appuyez sur le bouton feu, le joueur s élèvera jusqu'à ce qu'il plonge le ballon dans le panier. Vous pouvez décider de la façon dont plonger le ballon dans le panier en utilisant le levier.

#### **COMMENT S'EMPARER DG BALLON**

Pour prendre le ballon à l'adversaire, approchez-vous de lui, serrez-le de près, surveillez ses mouvements et au moment ou il ne couvre pas le ballon, emparez-vous de celui-ci en appuyant sur le bouton feu

#### **PRISE EN REBOND**

Pour attraper un ballon qui fait rebond, observez attentivement l'ombre de celui-ci afin de déterminer l'endroit vers lequel il se dirige. Sautez et attrapez le ballon en utilisant le bouton feu.

## STRUCTURE DU TABLEAU D'AFFICHAGE

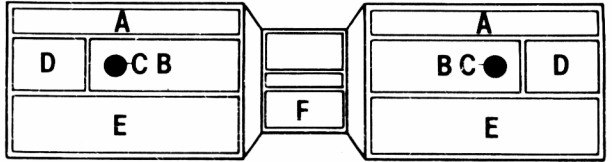

A La barre d'énergie indique la forme physique du joueur.

B Le compteur de fautes personnelles indique ie nombre de fautes commises par un

joueur

C • Indique la distance à laquelle vous vous trouvez du ballon. Quand un ballon apparaît,

cela signifie que vous vous trouvez en position idéale pour l attraper.

D Le compteur du tableau d'affichage indique le score de chaque joueur.

E La zone d'affichage de message indique le nom du joueur qui a commis une faute et le type de faute.

F Chronomètre les 5 minutes de chaque mi-temps.

#### STRATEGIES DEJEÜ **APRES S'ETRE EMPARE DU BALLON**

Empêchez 1 adversaire de reprendre le ballon en le couvrant quand vous attaquez immédiatement après que vous vous en soyez emparé.

#### **DRIBBLE**

En contrôlant l'orientation du corps du joueur, vous pourrez changer de direction et donc dribbler en vous éloignant de l'adversaire et bien vous placer en position pour tirer

#### **COMMENT COUVRIR LA ZONE**

Le point fort de l'ordinateur est son abileté à plonger un ballon dans ie panier quand il se trouve dans la zone appropriée. Pour éviter cela, couvrez la zone et obligez-le à lancer de plus loin.

#### **COMMENT INTERCEPTER LE BALLON**

Faitez attention à votre adversaire quand il lance le ballon d'une certaine distance. Approchez-vous de lui, sautez et vous intercepterez ce qui atterrira autrement à coup sûr dans le panier

#### **FATIGUE ET ENERGIE**

Profitez des moments où votre énergie est à son point maximum et reprenez des forces quand vous vous sentez fatigué. Essayez d épuiser votre adversaire. Lefficacité de votre tir est affectée en partie par votre fatigue et souvenez-vous que vous ne pouvez pas plonger le ballon dans le panier si vous êtes épuisé. Surveillez sur le tableau d affichage la barre qui indique votre niveau d'énergie.

## INFRACTIONS

Le logiciel réorganise les infractions suivantes:

- 1. remonter le terrain à contre-sens.
- 2. Hors-jeu

3. Fautes contre l'adversaire - Essayez de ne pas les commettre.

## FAUTES CONTRE L'ADVERSAIRE

Elles peuvent être commises durant l'attaque ou la défense. Quand vous attaquez, vous devez éviter d'entrer en contact avec un adversaire quand vous vous approchez du panier. Soyez prudent quand vous plongez le ballon dans ie panier et que l adversaire défend sa zone. Quand vous êtes en défense, vous devez éviter de vous emparer du ballon si celui ci est bien couvert par l'adversaire et ne poussez jamais de l'arrière.

## RALENTI

A chaque fois que le ballon a été plongé dans les buts, vous pouvez revoir l'action en gros plan et au ralenti.

## MI-TEMPS, STATISTIQUES ET FIN DU MATCH

Le match se compose de deux mi-temps qui durent cinq minutes chacune avec un temps de repos a la mi-temps. Durant la mi-temps et à la fin du match, un tableau de statistiques indiquant les pourcentages et les résultats de chaque joueur apparaîtra à l'écran. Le jeu peut également se terminer quand un des joueurs est expulsé parce qu'il a commis trop de fautes ce qui veut dire que même si vous arrivez en tête sur le tableau de score, vous perdrez quand même la partie.

BONNE PARTIE !

## **GENERIQUE**

• Jeu conçu par Dinamic. Programme de Gary Biasillo Graphique de Lee Cawley Produit par D.C Ward < 1987 Imagine Software

## GRYZOR

#### LE NOUVEAU JEU D'ACTION DE KONAMI

Les Durrs, habitants de la planète Suna se sont infiltrés dans les forces de défense terriennes, ils ont établi une place forte dans une région in explorée de notre planète et ils ont construit une usine de traitement de l'atmosphère (APP) qui leur permet de contrôler les conditions climatiques de la planète. Leur plan consiste à créer une autre période glaciaire et à s'emparer ainsi de la Terre et de toutes ses ressources. Vous êtes Lance Gryzor, un membre de la Fédération de Défense terrienne (FED). Après avoir découvert le plan ignoble des Durrs, il vous faut vous infiltrer dans la place forte, traverser les fortifications en passant devant les androi£ des et pénétrer jusqu'au coeur du complexe afin de détruire l'APP. Vous aurez à faire face à de nombreux dangers et à des armements multiples ainsi que des tunnels mortels et de dangereux labyrinthes. En vous rapprochant du coeur du complexe, vous découvrez que l'APP a déjà commencé sa tâche ignoble et si vous arrivez à dépasser la région glaciaire, vous découvrirez ensuite un labyrinthe de conduits et de tuyaux et, seulement à ce moment là, vous réalisez que vous faites face au vrai danger car les créatures venues d'ailleurs apparaissent et vous devez vous mesurer contre l'ennemi le plus dangereux que l'homme ait jamais rencontré! Seul un homme a quelque espoir de mener à bien cette mission, son nom ... Lance Gryzor!

#### **SELECTION DES JOUEURS**

On peut sélectionner les options UN joueur et DEUX joueurs à partir du menu au début du jeu.

#### **COMMANDES**

Ce jeu se joue en utilisant le levier (Port deux) et la barre d'espacement.

#### HAUT/VISER VERS LE HAUT

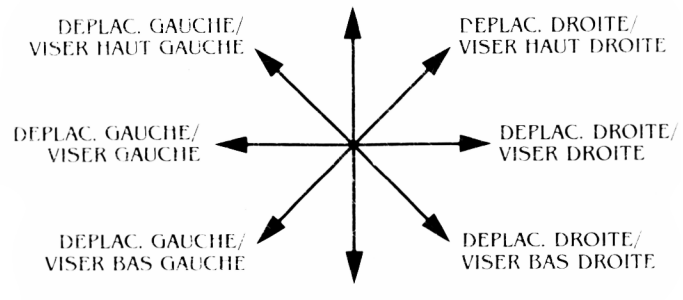

ALLONGEMENT

FEU - TIR DF. L'ARME BARRE D'ESP. - SAUT EN HAUT BARRE D'ESP. et -- SAUT EN BAS Vous pourrez faire une PAUSE en appuvant sur RUN - STOP pendant le jeu.

Vous pourrez abandonner le jeu en appuvant de nouveau sur RUN - STOP ou le continuer en effectuant n'importe quelle sélection de mouvement.

#### **COMMENT JOUER**

Le jeu se compose de trois sections. Dans les deux premières sections, vous devez détruire les postes avancés construits par l'ennemi. Dans la dernière section, il vous faut détruire la machine de traitement d'atmosphère et le vaisseau ravitailleur de l'ennemi.

La première section comprend trois scènes. Dans la première, il vous faut en combattant vous frayer un chemin jusqu'à la base le long d'un paysage se déroulant sur l'écran. Puis vous  $devre<sub>k</sub>$  y pénétrer en pratiquant une brèche dans le mur. Dans la seconde scène, vous devez suivre le chemin indiqué sur la carte qui vous mènera à la salle de contrôle en passant par des tunnels bien gardés. Dans la troisième, vous aurez à

détruire la salle de contrôle elle-même.

La deuxième section est organisée de la même facon que la précédente et vous devez vous efforcer de détruire le second poste avancé qui est plus puissant.

La troisième section comprend deux scènes. Dans la première scène vous devez vous fraver un chemin dans l'usine de traitement de l'atmosphère afin d'atteindre le vaisse au ravitailleur ennemi. Dans la seconde, essayez en luttant contre vos ennemis de parvenir au coeur du vaisseau et détruisez-le. Vous ren contrerez sur votre route des entrepôts et des porteurs d'armes, quand vous tirez sur ceux-ci, ils libèrent une arme en aigle'. En passant sur celui-ci en courant, vous obtiendrez l'arme qu'il contient. En plus de votre classique fusil, vous disposez des quatre armes supplémentaires suivantes:

1. Une mitraillette à tir rapide

2. un canon de dispersion qui tire dans trois directions 3. Un fu sil la se r

4. La barrière (elle vous rend invulnérable pour une courte période)

#### **STATUT ET SCORE**

Une zone en haut de l'écran affiche le score, le nombre de vies re stantes et des informations sur vos armes du moment. Le nom d'une arme qui clignote indique que vous avez le statut FEU- RAPIDE et vous devriez pouvoir obtenir le bouclier BARRIERE. Ce signe clignotera de plus en plus vite au fur et à mesure que le temps d'invulnérabilité diminue. Pour les scènes du tunnel, une horloge située à droite de la zone de jeu affiche le temps qu'il vous reste. Si vous dépassez cette limite, vous perdrez une vie.

Une vie supplémentaire vous est accordée à la fin de chaque section, mais il n'est pas possible de gagner une vie supplémentaire en fonction des points obtenus.

#### **CONSEILS UTILES**

- \* Apprenez à repérer où trouver les meilleures armes.
- $\star$  En tirant sur certains personnages qui se trouvent dans les tunnels, vous obtiendrez peut-être d'autres armes.
- \* Mettez d'abord hors service les "cannons de dispersion" sur les écrans statiques.
- $\star$  Tirez sur tout!

#### **GENERIQUE**

Programmé par Colin Porch et David Blake Graphique de Steve Wahid Musique de-Martin Galway Produit par D.C. Ward  $©$  Konami © 1987 Ocean Software Limited

## **SALAMANDER**

SALAMANDRE. Un héros doit persuader ses compatriotes de se joindre à lui dans un voyage jusqu'en enfer et même au-delà, un monde peuplé de Monstres Organiques de destruction, d'Araignées nucléaires, d'Enfers brûlant comme des mers déchainées, de Cavernes du désespoir et de Démons dépassant les dimensions de l'esprit humain

#### **LE MOMENT EST VENU ... VOUS ETES LE HEROS**

Votre objectif ultime consiste à détruire un énorme cerveau qui contrôle le domaine de la Salamandre. Pour y arriver, vous disposez de trois vaisseaux spatiaux qui possèdent un armement limité mais ont la possibilité de multiplier par quatre leur puissance de tir. Les quatre niveaux sont chacun constitués de types de terrain et d'opposants différents. A la fin de chaque niveau se trouve un ennemi d'une taille et d'une puissance très importante que vous devrez détruire avant de pouvoir continuer

#### **COMMANDES**

Le jeu se joue avec le levier au Port 2. On peut utiliser le clavier pour écouter ou supprimer la musique (M) ou pour faire une pause durant le jeu (P)

Le jeu se joue toujours avec un joueur affrontant l'ordinateur

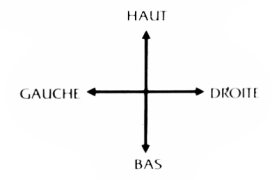

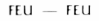

#### **LE JEU**

Votre vaisseau s'aligne au départ du niveau un: apprenez à vous placer dans la meilleure position pour détruire toutes les vagues d'envahisseurs. Chacune de ces premières vagues laissera derrière elle une arme de bonus si vous réussissez à détruire toute la rangée. Grâce aux Lasers et aux Missiles plus deux à têtes multiples, très peu d'envahisseurs vous résisteront, mais attention! d'habitude, la mort est rapidement au rendez-vous pour ceux qui sont trop sûrs d'eux ou simplement trop avides.

Ce premier niveau contient au moins cinq types de terrain distints et le meilleur moyen de survivre consiste à adapter votre style de jeu à chacun d'entre eux alors qu'ils déboulent le long de votre vaisseau. Si vous êtes suffisamment rapide pour réussir à attraper le bouclier symbolique au déut du jeu. vous serez récompensé car il vous fournira une protection partielle contre les envahisseurs hostiles - mais de nouveau sovez prudent car le bouclier ne vous protègera que contre quelques rudes collisions - quand il commence à émettre des pulsations rapides, cela signifie qu'il ne peut recevoir qu'un seul coup supplémentaire

Pour battre la Salamandre, il vous faudra ruse, dextérité et peut-être un peu de chance - mais n'oubliez surtout pas - vous ne savez jamais ce qui vous attend au prochain tournant!

#### **STATUT ET SCORE**

L'information affichée à l'écran durant le jeu se limite à une ligne de score indiquant au joueur son score du moment. Quand un nouveau vaisseau est introduit à l'écran, le nombre de vaisseaux restants s affiche à coté.

Le tableau des records est affiché à la fin du jeu et en alternance avec l'écran titre avant que le jeu ne commence.

Des points vous sont accordés quand vous tuez des envahisseurs et collectez des armes de bonus. Les points sont accordés même si le joueur a déjà une arme particulière

#### **CONSEILS UTILES**

• Collectez toujours les armes de bonus

- Pour un bonus, essayez de tirer sur toute une vague d'envahisseurs: d'une manière générale, tirez sur tout ce qui est d'une couleur contrastée: cette colour indique les points faibles où un envahisseur peut être atteint et tué aisément.
- Ne collectez pas trop de symboles d'accélération car le vaisseau risque de se déplacer trop rapidement pour permettre un bon contrôle.

#### **GENERIQUE**

Programme de Peter Baron Graphique de Bob Stevenson Musique de Mark Cooksey Produit par D.C. Ward ©1988 Imagine Software ©Konami

## **TARGET RENEGADE CIBLE RENEGADE**

#### **Il est de retour... encore plus vil, brutal et assoiffé de violence!**

Votre frère Matt est pris sur le fait alors qu'il enquête sur les activités infâmes de M Big" et apres que le chef du milieu l'ait puni de la fac}on macabre traditionnelle, vous considérez les options qui vous sont ouvertes alors que votre coeur bat la chamade "Oeil pour oeil" — ce dicton assiège votre subconscient — votre plan est tracé — vous passez à l'action et en vous frayant un chemin à travers les différents niveaux, vous vous dirigez vers la confrontation finale Les types d adversaires que vous rencontrez à chaque niveau varient énormément et pour réussir il vous faut donc apprendre une stratégie Les objets usuels peuvent servir d'arme, mais ne les perdez pas car on pourrait les utiliser contre vous!

Votre objectif consiste simplement à survivre pendant que vous traversez les cinq stades qui mènent à votre confrontation avec "M. Big". Vous pourrez savourer votre vengeance si vous restez en vie1

## **COMMANDES**

Le jeu se joue avec le Levier au Port 1

#### **Avec bouton feu appuyé**

\*\*\* INSERT JOYSTICK \*\*\*\*

#### **Sans bouton feu.**

Pour faire une pause durant le jeu, appuyez sur la TOUCHE COMMODORE

#### **Avec bouton feu appuyé**

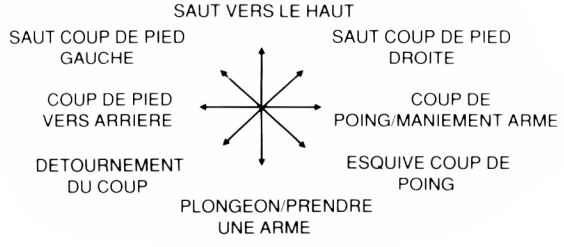

#### **Sans bouton feu.**

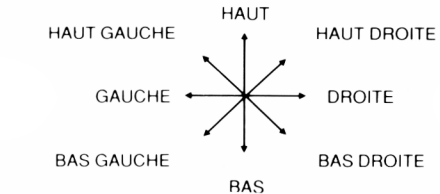

### **LE JEU**

Ce jeu est situe dans la ville miteuse de Scumville Vous devez traverser 5 environnements, chacun plus difficile que le precedent Dans chaque scene vous rencontrerez un type de voyou different qui essaiera de vous éliminer en utilisant toutes sortes <sup>+</sup>e méthodes violentes et à la fin de chaque niveau se trouve une porte qui mène à la scene ; .'vante. Grâce à une combinaison de coups de poing, de coups de pied et en utilisant les armes trouvées sur le sol, vous devez vous frayer un chemin jusqu'à "M. Big" et le défier dans une confrontation finale. Vous pouvez obtenir les armes de differentes facjons en triomphant d'un adversaire en possession d'un gourdin ou simplement en ramassant un objet sur le sol

#### **Scène 1 — Parking souterrain**

Vous y rencontrerez un gang de motars qui tenteront de vous écraser ou de vous frapper de leurs armes. Il vous faut d'abord faire tomber les motocyclistes de leur engin mais attention, cela ne les rendra inconscients que pour un très bref moment Prenez aussi garde aux membres du gang et à leurs amis qui chercheront à vous supprimer en vous attaquant par derrière au moment ou vous ne vous y attendez pas

#### **Scène 2 — De nuit dans une Rue Louche**

Vous vous retrouverez confronté aux "dames de la nuit" qui utiliseront des armes pour essayer de vous battre de la facjon la moins féminine qui soit De plus, leur "protecteur" sera dans les parages afin de s assurer que vous ne sortez pas vainqueur du combat Armé d'un fusil et disposant d'un nombre limite de balles, il essaiera de vous abattre et vous devez tenter de I éviter jusqu a ce que ses munitions soient épuisées, puis l'affronter d'homme a homme

#### **Scène 3 — Le Parc**

La vous tomberez sur un groupe de skinheads qui tenteront de vous réduire en bouillie Ce n'est qu'en lanc}ant une volée de coups de poing, coups de pied etc ... que vous parviendrez à atteindre le niveau suivant

#### Scène 4 — La Galerie Marchande

Les Beasty Boys sont dans la v:lle et quelques uns de leurs plus enthousiastes fans se sont rassemblés dans la Galerie Marchande, conscients que vous êtes presque arrivé à l'endroit où se trouve "M. Big". Avec l'aide de leurs amis à quatre pattes, ils vont par toutes sortes de moyens essayer de vous arrêter de fac}on définitive à ce niveau

#### **Section 5 — Le Bar**

Avant qu'il vous soit permis d affronter "M Big" sur son propre terrain vous devez d'abord vaincre ses terribles gardes du corps qui ne reculeront devant rien pour écarter la menace que vous constituez pour leur chef [Attention: apres vous être débarrassé de ces voyous, il vous

**32** faudra compter avec "M Big" lui même]'

### **STATUT ET SCORE**

Sur le panneau d'affichage situé au bas de I écran figurent le niveau ou vous vous trouvez, le niveau d'endurance, le score des joueurs, le nombre de vies restantes et la quantité de temps restante. Les yeux indiquent les dommages qui vous sont infligés au cours du jeu. Vous commencez le jeu avec trois vies — vous pouvez obtenir une vie supplémentaire quand vous atteignez un score de 50.000 et ensuite une autre vie tous les 100 000 points supplémentaires. Suivant le type de manoeuvre réussie, votre score peut se situer entre 200 et 2000 points

#### **CONSEILS UTILES**

\* Utilisez des armes chaque fois que cela est possible non seulement elles auront plu\* d'effet mais elles vous donneront egalement plus de points de bonus

\* A la section 2. le protecteur a une arme qui se révèlera certainement des plus dangeureuses N'essayez pas de le maîtriser quand il tire sur vous mais attendez que ses munitions se soient épuisées puis passez a l'attaque.

\* Eliminez vos ennemis avant de continuer plus avant

### **GENERIQUE**

Code de David Collier Graphique et conception de John Palmer et Martin McDonald Musique de Guy Biasillo Produit par D C Ward 1988 Imagine Software Imagine est une marque déposée

## **INTERNATIONAL KARATE +**

#### **INTRODUCTION**

INTERNATIONAL KARATE™ est une version perfectionnée du jeu IK original. Cette nouvelle version permet maintenant d'avoir trois lutteurs en même temps sur l'écran (et cinq en mode PAUSE). Il existe 17 coups différents qui se contrôlent tous à la manette de jeu. Avec un peu de pratique, vous arriverez à les exécuter sans que votre lutteur s'interrompe provisoirement entre chacun d'entre eux. Le contrôle à la manette de jeu est extrêmement simple et s'apprend rapidement, mais vous obtiendrez des résultats plus sophistiqués avec un peu d'entraînement aux différents coups

Vous pouvez frapper vos adversaires à la tète, à la poitrine, à l'estomac, au mollet et au pied en les attaquants par devant ou par derrière, bien que le score soit réduit de moitié lorsque vous attaquez par derrière.

Le jeu devient progressivement plus difficile jusqu'au niveau 25 et les joueurs reçoivent une ceinture portant une des six couleurs disponibles selon leur score.

Les lutteurs contrôlés par l'ordinateur adoptent différentes stratégies Ils peuvent par exemple se battre entre eux, sans s'occuper de vous, ou ne pas attaquer et éviter tout simplement les attaques. Dans certains cas, ils vous attaquent tous deux sans se défendre, etc Leur comportement devient de plus.en plus 'vicieux' au fil du jeu.

Un juge animé apparaît à la fin de chaque round de 30 secondes pour donner ses instructions aux joueurs et annoncer le classe,ent. Si votre lutteur est en troisième position, il est disqualifié. Pour poursuivre le jeu. vous devez donc vous assurer qu'il demeure en première ou en deuxième position.

Tous les trois rounds, vous participez à un round de bonus au cours duquel le joueur reçoit un bouclier portatif pour faire rebondir les balles qui lui sont lancées à des angles différents.

#### **SELECTION DES OPTIONS**

**BOUTON DE TIR,** manette de jeu connectée au port 2 En mode de démonstration, ce bouton active une partie à un joueur. **BOUTON DE TIR,** manette de jeu connectée au port 1 En mode de démonstration, ce bouton active une partie à deux joueurs.

F1 Partie à un joueur contre deux joueurs informatiques.

F3 Partie à deux joueurs contre un joueur informatique. (Ces commandes peuvent être utilisées à tout moment et permettent donc de mettre fin au match en cours).

F5 Active/désactive les effets musicaux.

F7 Active/désactive les effets sonores.

1/2/3/4/5 sélectionne la vitesse du jeu (1 étant la plus rapide, 3 la vitesse normale, 5 la plus faible).

**RUN/STOP** suspend la partie (pendant un round de lutte uniquement). Pour la reprendre, frappez une nouvelle fois cette touche.

\* change la couleur du coucher de soleil.

#### **AFFICHAGE**

Les informations sur le score et le jeu s'affichent au sommet de l'écran. Cette section de l'écran contient trois séries d'affichages pour les points de combat et le total. Les lutteurs que vous contrôlez sont signalés par un poing jaune à droite de leur score. Le lutteur portant le kimono blanc est contrôlé par la manette de jeu connectée au port 2 tandis qu'en version à deux joueurs, le lutteur en kimono rouge est contrôlé par la manette de jeu connectée au port 1.

#### **CONTROLE DU MOUVEMENT**

Le jeu doit obligatoirement être contrôlé à la manette de jeu. Il est recommandé de choisir une manette ayant un contrôle précis (telle que les manettes Atari originales). Les manettes relativement grandes et peu précises ne sont pas conseillées car elles ne permettent pas de contrôler le mouvement assez précisément. Les manettes de jeu à tir automatique ne sont d'aucune utilité.

Chacune des huit positions de la manette de jeu sélectionne un type de mouvement. En appuyant en même temps sur le bouton de tir, vous accédez à huit mouvements supplémentaires. Dans certains cas, il existe aussi des mouvements de défense supplémentaires qui sont détaillés par la suite. Lorsqu'un lutteur est tourné vers la droite, il se contrôle de la manière suivante à la manette de jeu :

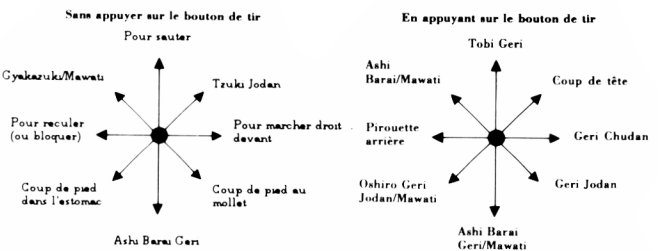

A noter qu'après certains mouvements, votre lutteur est tourné en direction opposée. S'il est tourné vers la gauche les mouvements sont inversés. Ainsi donc, lorsque votre lutteur est tourné vers la droite, vous devez diriger la manette de jeu vers le haut et la droite pour donner un coup de poing dans le visage, alors que lorsqu'il est tourné vers la gauche, vous devez la diriger vers le haut et la gauche.

#### **MAINTIEN ET ANNULATION D'UN MOUVEMENT**

Lorsque vous attaquez, vous devez maintenir la manette de jeu en position jusqu'à ce votre lutteur ait exécuté l'attaque, sinon il va se remettre en position d'attente. Lorsque la sélection est retenue, la position est conservée jusqu'à ce que la manette de jeu soit relâchée ou que vous sélectionniez un autre mouvement. Cependant, un coup n'est n'est efficace que la première fois - après cela, vos adversaires ne restent pas attendre vos coups.

#### **SEQUENCES DE MOUVEMENTS**

Il est possible d'effectuer plusieurs mouvements de suite sans que le lutteur reprenne la position d'attente entre chacun d'entre eux afin d'obtenir une séquence continue et régulière. Il suffit pour cela de sélectionner le premier mouvement et de le maintenir jusqu'à ce que l'attaque ait eu lieu, et de sélectionner rapidement le mouvement suivant avant que le lutteur n'ait le temps de reprendre sa position d'attente. Cette technique permet donc d'exécuter, par exemple, une série de pirouettes arrières sur toute la surface de l'écran (sélectionner une pirouette arrière, attendez le commencement du mouvement, et sélectionnez-le encore une fois, et encore une fois, pour une motion régulière).

#### **MOUVEMENT DE BLOCAGE**

Il existe un mouvement de blocage à des fins défensives. Si vous êtes attaqué à faible distance de face et que vous choisissez de 'reculer' votre lutteur se met en position de blocage pour toute la durée de l'attaque et pare tous les coups portés à la tête, à la poitrine et à l'estomac. Il n'est cependant pas possible de bloquer les coups au mollet ou les coups latéraux - la seule façon de les éviter est de sauter ou de répondre à l'attaque par un coup de pied en extension par exemple.<br>PARTIES ATTAQUABLES

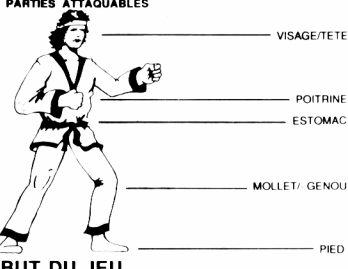

#### **BUT DU JEU**

Un match se compose de deux rounds de lutte suivi d'un round de bonus. En version à un joueur, deux des lutteurs sont contrôlés par l'ordinateur. Le match se termine lorsque votre joueur se classe troisième dans un round de lutte. Au début d'une partie à deux joueurs, les deux lutteurs sont opposés l'un à l'autre ainsi qu'au lutteur contrôlé par l'ordinateur. Le joueur se classant dernier dans un round de lutte est éliminé. Il ne reste donc plus qu'un joueur contre deux lutteurs contrôlés par ordinateur, comme dans la version à un joueur.

Le but de jeu est de lutter le plus longtemps possible. Lorsque votre score augmente, vous recevez une des six couleurs de ceinture, la plus élevée étant la noire. A la fin de chaque match, vous avez la possibilité d'inscrire vos initiales, votre score et votre couleur de ceinture au tableau d'honneur 'Hall of Famé'.

#### **SCORE**

Lorsqu'un joueur parvient à frapper son adversaire en lui faisant face pendant un round de lutte, il obtient deux points de combat. Si vous attaquez par l'arrière, vous n'obtenez qu'un point de combat et la moitié du score. Un round de lutte dure 30 secondes, ou jusqu'à ce qu'un des concurrents obtienne six points de combat. Dans ce cas, le joueur ayant marqué six points reçoit un bonus de temps de 100 points pour chaque seconde avant la fin du round.

A la fin de chaque round de lutte, le juge décide qui est le premier, qui est le second et qui est le troisième (il peut y avoir des exaequos) en se basant sur les points de combat. En cas d'égalité, il se base sur le score obtenu au cours du round (et non par sur le total).

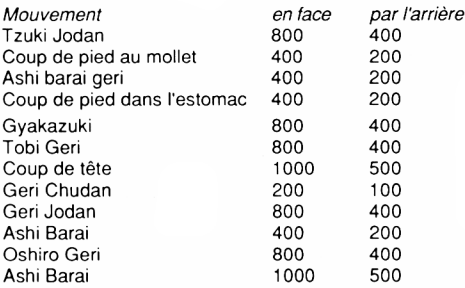

Lorsqu'un joueur est touché, il tombe au sol et est momentanément hors de combat, comme le montre les étoiles autour de sa tête. Lorsqu'elles disparaissent, il dispose de quelques secondes pour attendre ou faire un mouvement instantané. Autrement, il est forcé à se relever au terme d'une courte période.

La longueur de la période pendant laquelle le joueur est horsde combat dépend du type de coup qu'il a reçu. Lorsque la vitesse du jeu accélère, la période d'attente diminue - mais vous ne pouvez pas être frappé une nouvelle fois avant de vous être relevé pour lutter.

#### **ROUND DE BONUS**

Lorsque vous remportez deux rounds de lutte consécutifs, vous accédez à un round de bonus. Vous tenez à la main un petit bouclier avec lequel vous devez renvoyer les balles qui vous sont lancées. Vous ne devez naturellement renvoyer qu'une seule balle à la fois (autrement le jeu serait impossible). Vous pouvez aussi plonger pour esquiver les balles particulièrement élevées.

Lorsque le jeu devient plus difficile, la vitesse maximale des balles augmente. Il existe aussi des balles clignotantes dont la hauteur de rebondissement varie. A chaque fois que vous renvoyez une balle, vous marquez 100 points. Si vous arrivez à survivre à toutes les balles, vous obtenez un bonus de 5000 points. Un joueur peut ainsi renvoyer jusqu'à 60 balles, ce qui ajoute un bonus de plus de 10 000 points à son score et lui permet d'obtenir plus rapidement sa ceinture noire.

A la fin d'un match, les joueurs dont le score total est assez élevé ont la possibilité d'inscrire leurs initiales, leur score et leur ceinture au tableau d'honneur, 'Hall of Famé'. Pour chacun d'entre eux, manoeuvrez la manette de jeux vêrs la gauche ou la droite afin de sélectionner la lettre requise, puis appuyez sur le bouton de tir pour l'inscrire.

35

## **SHAOLIN'S ROAD**

#### **COMMENT JOUER:**

Tel votre héros Lee, vous etes enfin devenu moitre dans l'art martial secret "Chin's Shao-Lin." Vous vous retrouvez prisonnier dans le temple entouré par des hordes de Triades. Grace à votre habileté aux coups et à vos pouvoirs magiques, repoussez les Triades, sortez du temple et dirigez-vous vers la route de la liberté.

A chaque pas dans cette direction, vous rencontrerez de plus en plus de Triades et à chaque stade, vous en découvrirez un qui est particulièrement habilel Faites attention aux coups à la volée, au lancer de flamme et aux coups de poing surprise!

#### **COMMANDES:**

Vos commandes de Lee vous permettent de donner des coups de pied, de sauter au-dessus de vos adversaires, de sauter vers un niveau supérieur ou inférieur et d'utiliser les différents pouvoirs magiques que vous pouvez acquérir durant le jeu. Quand vous tuez certains de vos adversaires, une boule d'énergie est projetée à travers la surface de jeu —si vous réussissez à attraper cette boule, vous posséderez de façon temporaire un des pouvoirs magiques. Pour projeter cette magique sur vos adversaires, utilisez le bouton KICK pendant que vous possédez ce pouvoir.

Clavier: Pour chaaue version il vous sera offert la possibilité de définir les touches sur lesquelles vous souhaitez appuyer pour controler les mouvements de Lee et le combat.

Levier: Utilisez le levier au port 1 de la façon habituelle.

©Konami